# **UNITE**

An Adapter for Transforming Analysis Tools to Web Services via OSLC

**BRNO FACULTY** UNIVERSITY OF INFORMATION OF TECHNOLOGY TECHNOLOGY

> Aleš Smrčka Tomáš Vojnar

**Ondřej Vašíček**

Jan Fiedor

## **Honeywell**

Bohuslav Křena **Tomáš Kratochvíla** 

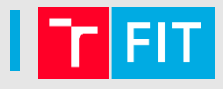

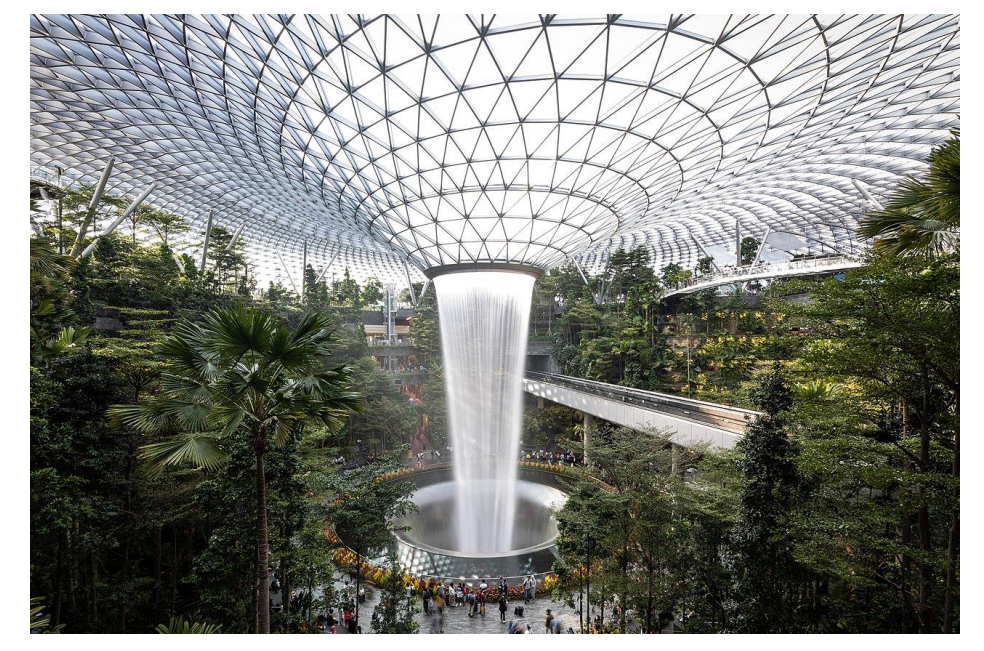

### @ESEC/FSE 2022, Singapore

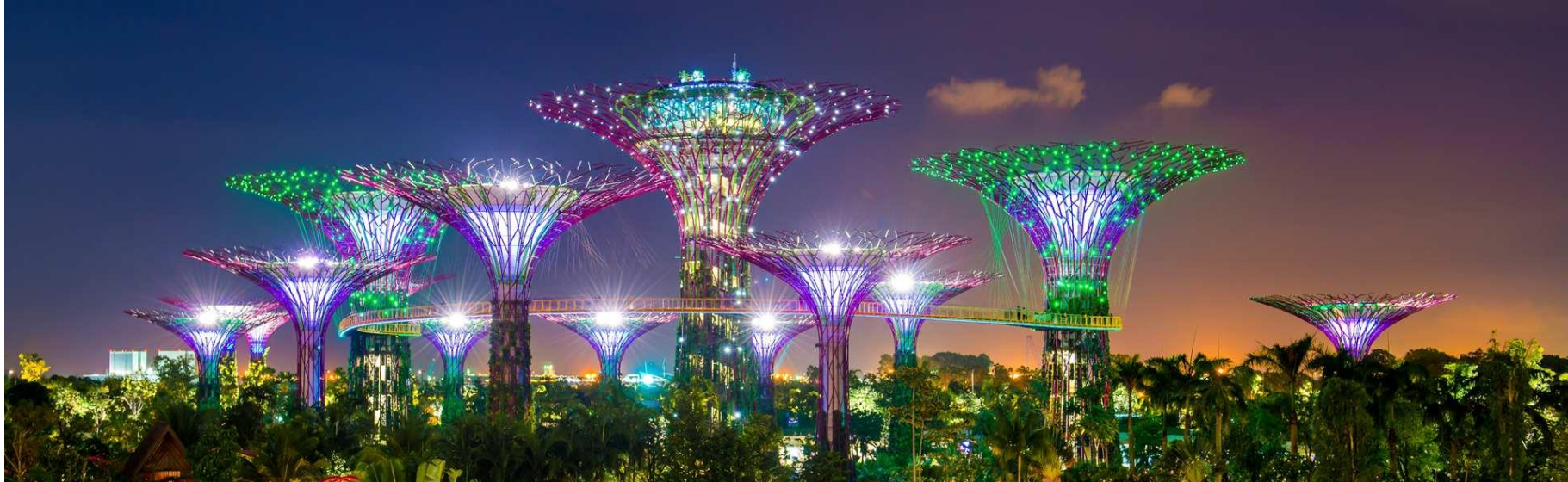

UNITE: an adapter for transforming analysis tools to web services via OSLC 2 2 AVM 2023 27 13

AVM 2023

### Goal & Approach

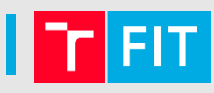

#### **Goal**: Making analysis\* tools easier to adopt and use

\* static / dynamic analysis, verification, … almost any command-line tool

### Goal & Approach

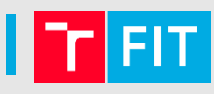

**Goal**: Making analysis\* tools easier to adopt and use \* static / dynamic analysis, verification, … almost any command-line tool

**Approach**: Transforming analysis tools to web services and using them through convenient clients

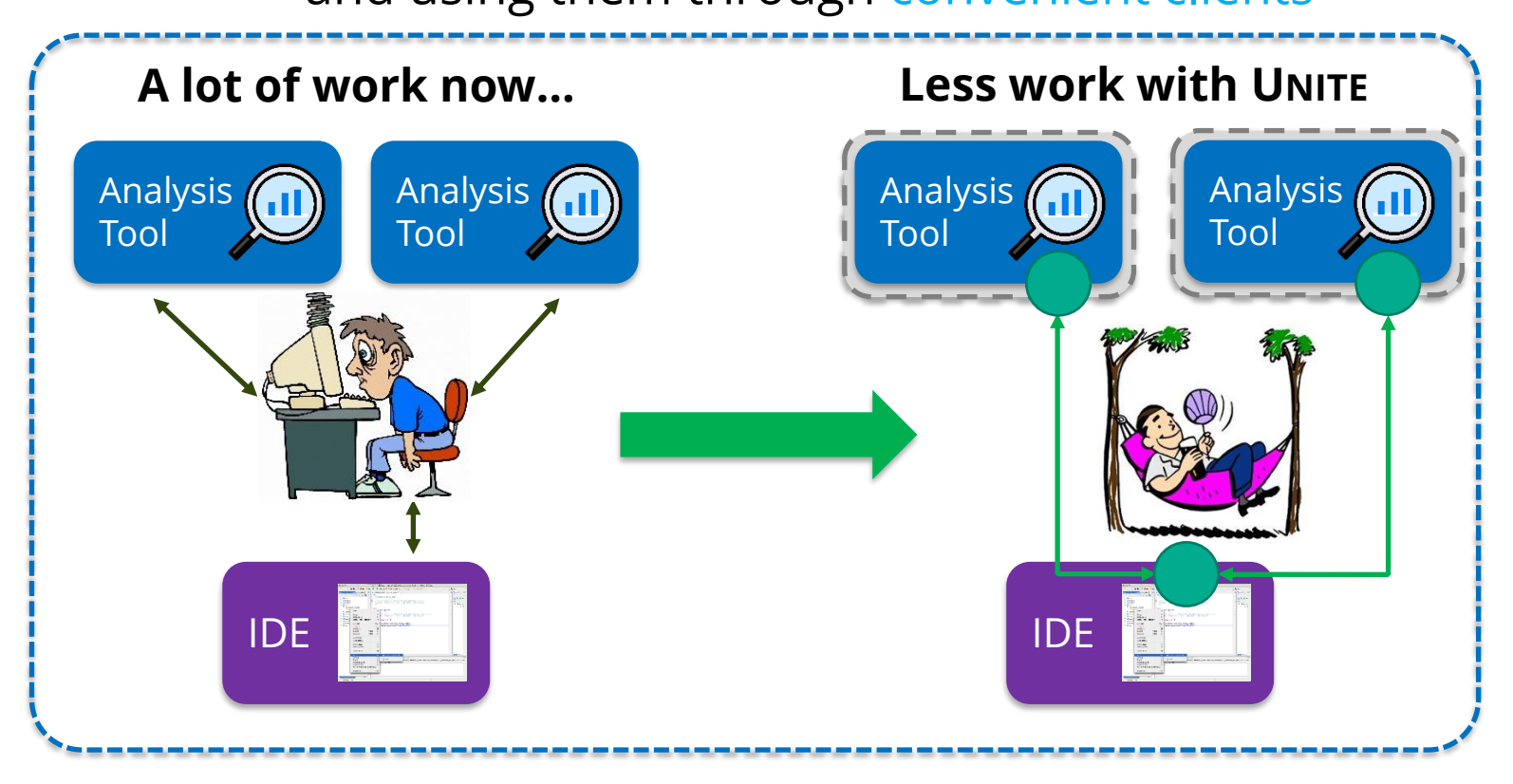

UNITE: an adapter for transforming analysis tools to web services via OSLC

AVM 2023 3 / 13

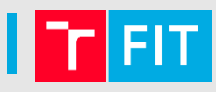

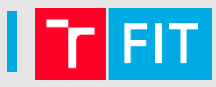

*How to adopt a new command-line analysis tool?*

AVM 2023 UNITE: an adapter for transforming analysis tools to web services via OSLC 47 AVM 2023 47 13

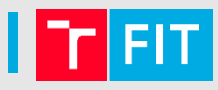

*How to adopt a new command-line analysis tool?*

#### a) Using it **on your PC**

- Complicated setup (OS, incompatibility, dependencies, …)
	- Colleagues need to go through the same process again
- Limited execution (insufficient hardware, long run duration, PC under load, ...)

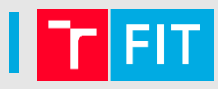

*How to adopt a new command-line analysis tool?*

#### a) Using it **on your PC**

- Complicated setup (OS, incompatibility, dependencies, …)
	- Colleagues need to go through the same process again
- Limited execution (insufficient hardware, long run duration, PC under load, ...)

#### b) Use it **remotely on a server** using SSH

- Solves the PC issues
	- Setup tailored dedicated server, only setup once
	- Execution offloaded to a higher performance server, remote access
- Extra work (transferring files to/from the server, monitoring execution, ...)
- Bad user-experience\*, could be too complicated for some users (\* not everyone is a programmer)

### Why Web Services & Why UNITE?

- a) Using it **on your PC**
- b) Use it **remotely on a server** using SSH

### Why Web Services & Why UNITE?

- a) Using it **on your PC**
- b) Use it **remotely on a server** using SS
- c) Using it **as a web service** (from scratch)
	- Can be used through a user-friendly client
	- But need to create the web service and the client (a lot of work)

### Why Web Services & Why UNITE?

- a) Using it **on your PC**
- b) Use it **remotely on a server** using SS

- c) Using it **as a web service** (from scratch)
	- Can be used through a user-friendly client
	- But need to create the web service and the client (a lot of work)

d) Using it as a web service **with UNITE**

- Transform the tool to a web service almost for free
	- No source code modifications required (analysis tool, nor UNITE)
	- Don't have to be an expert on web services
	- Need to create configuration files only
- Uses a standardized interface (easier integration & client reuse)

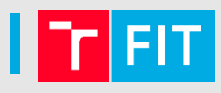

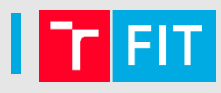

6 / 13

#### **Without UNITE**

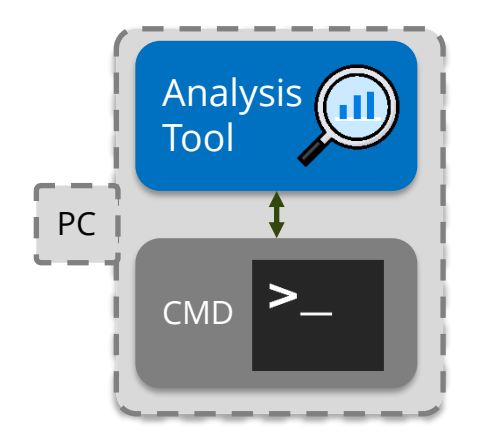

Using a tool through its **CMD interface** 

AVM 2023 UNITE: an adapter for transforming analysis tools to web services via OSLC

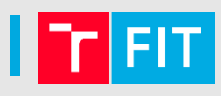

#### **Without UNITE**

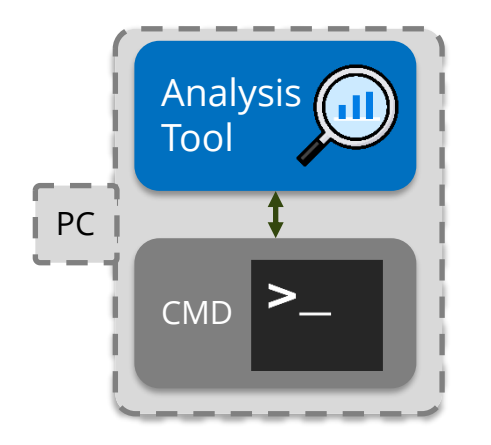

Using a tool through its **CMD interface** 

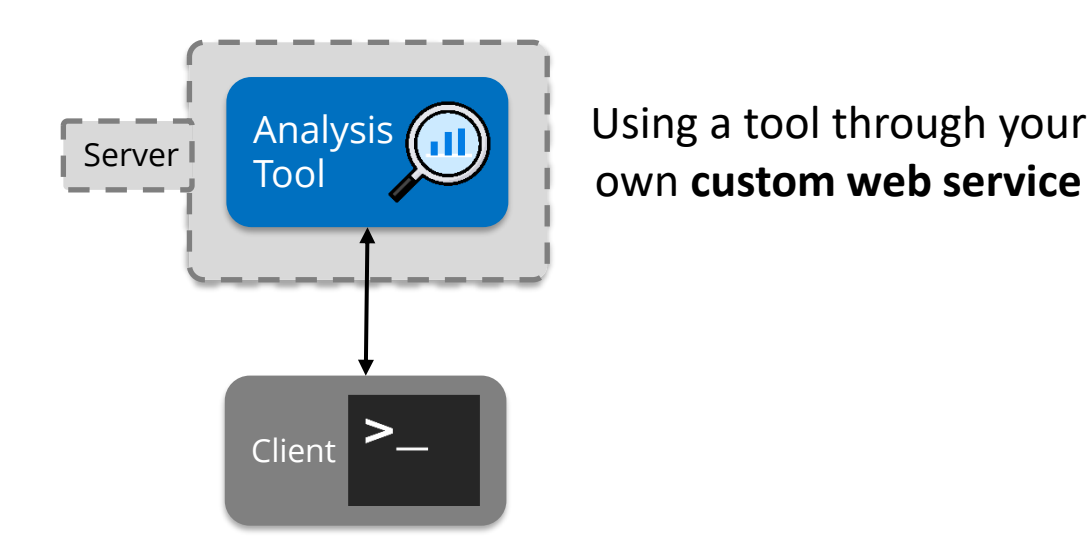

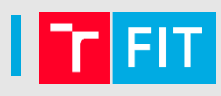

#### **Without UNITE**

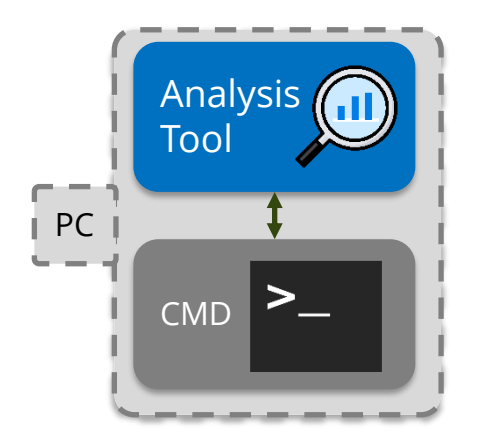

Using a tool through its **CMD interface** 

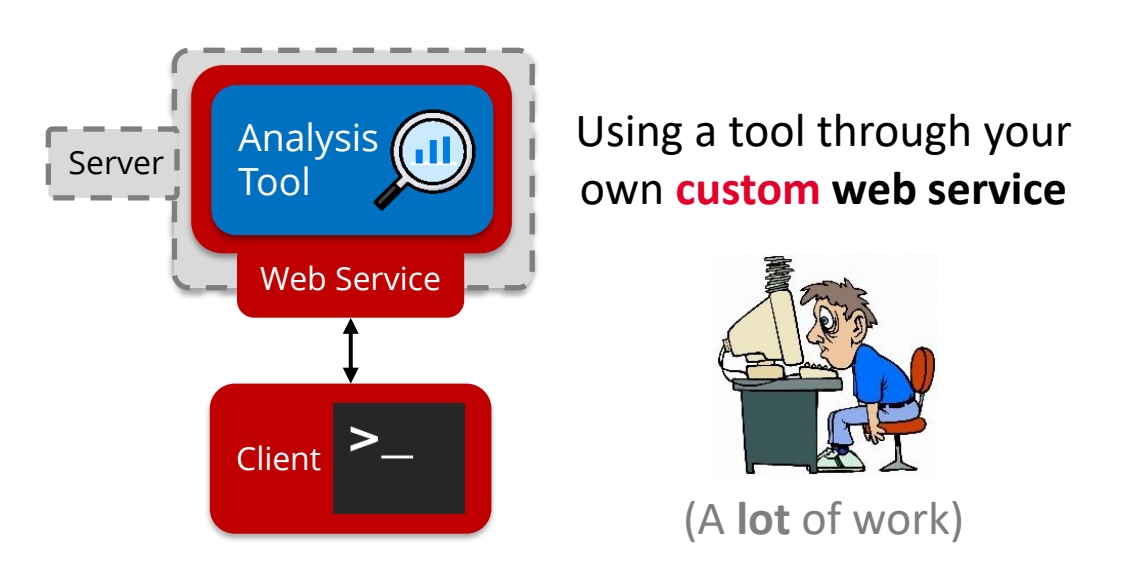

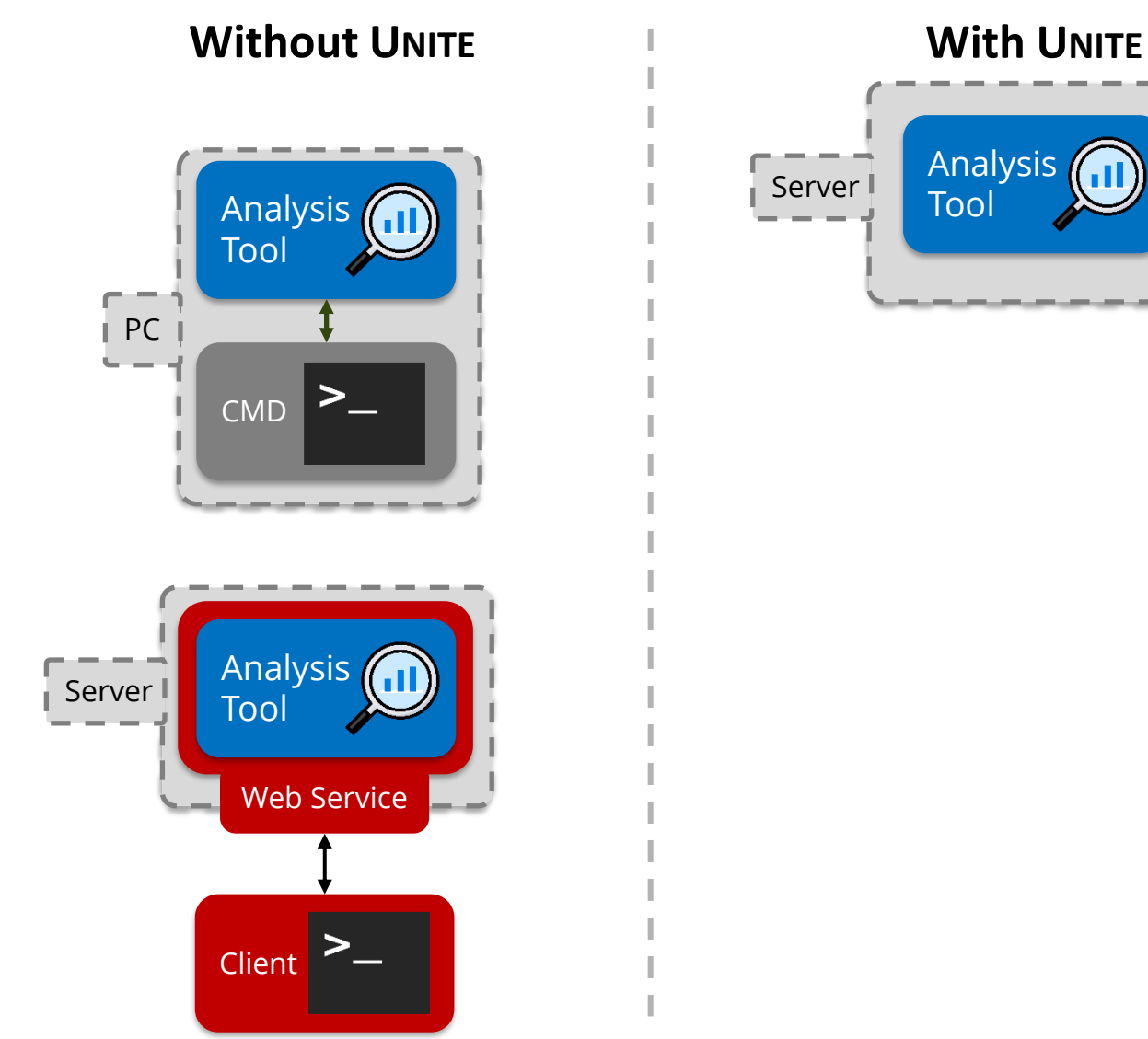

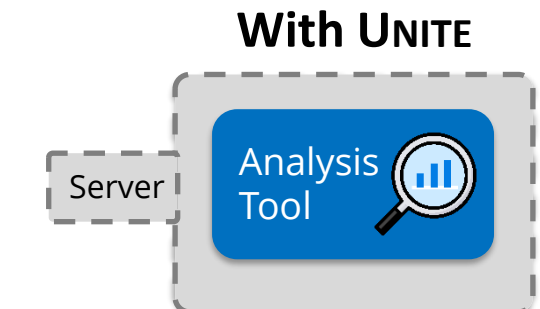

#### Using a tool remotely on a server with **UNITE**

UNITE: an adapter for transforming analysis tools to web services via OSLC

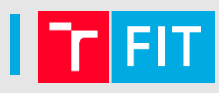

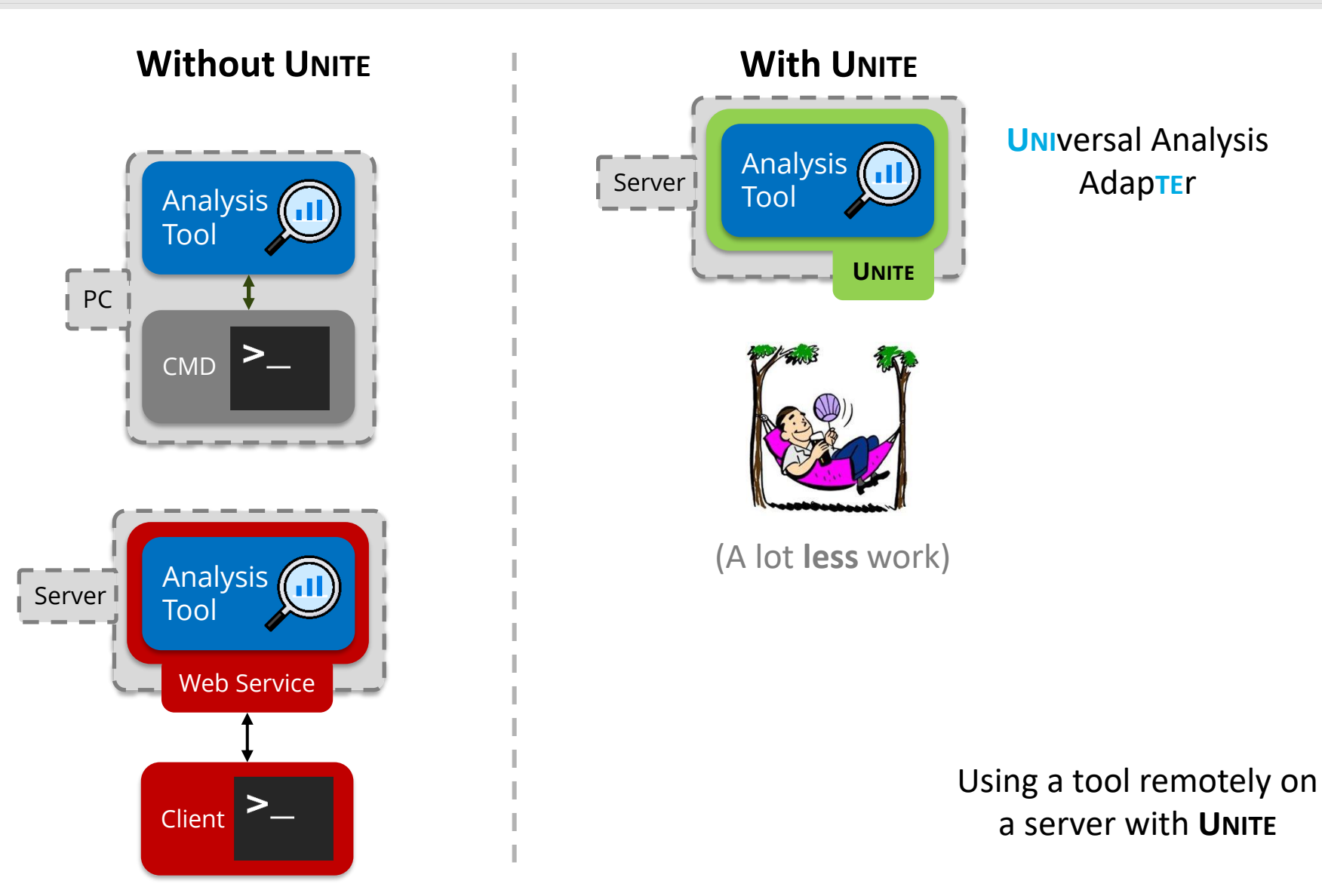

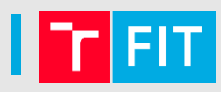

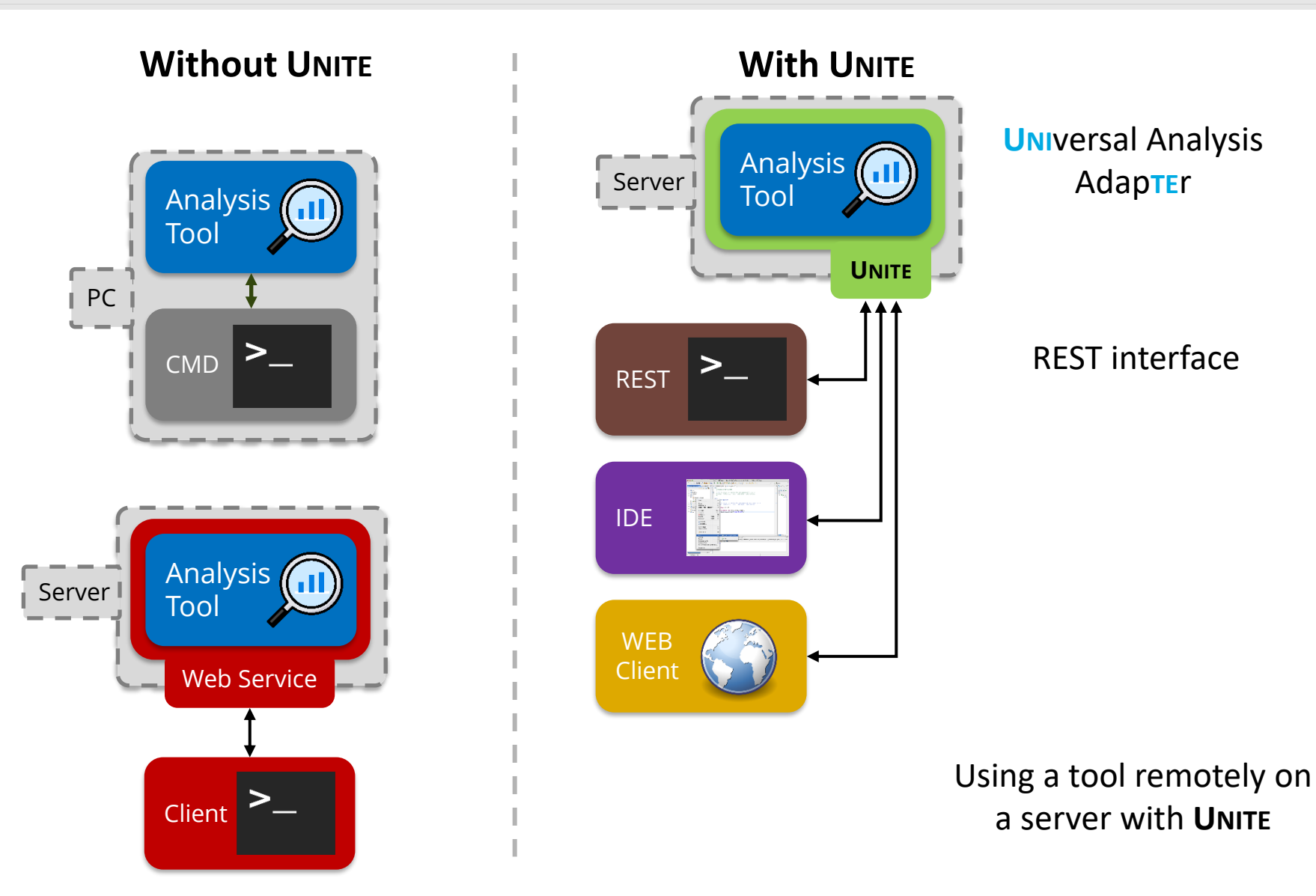

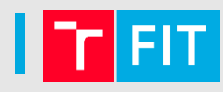

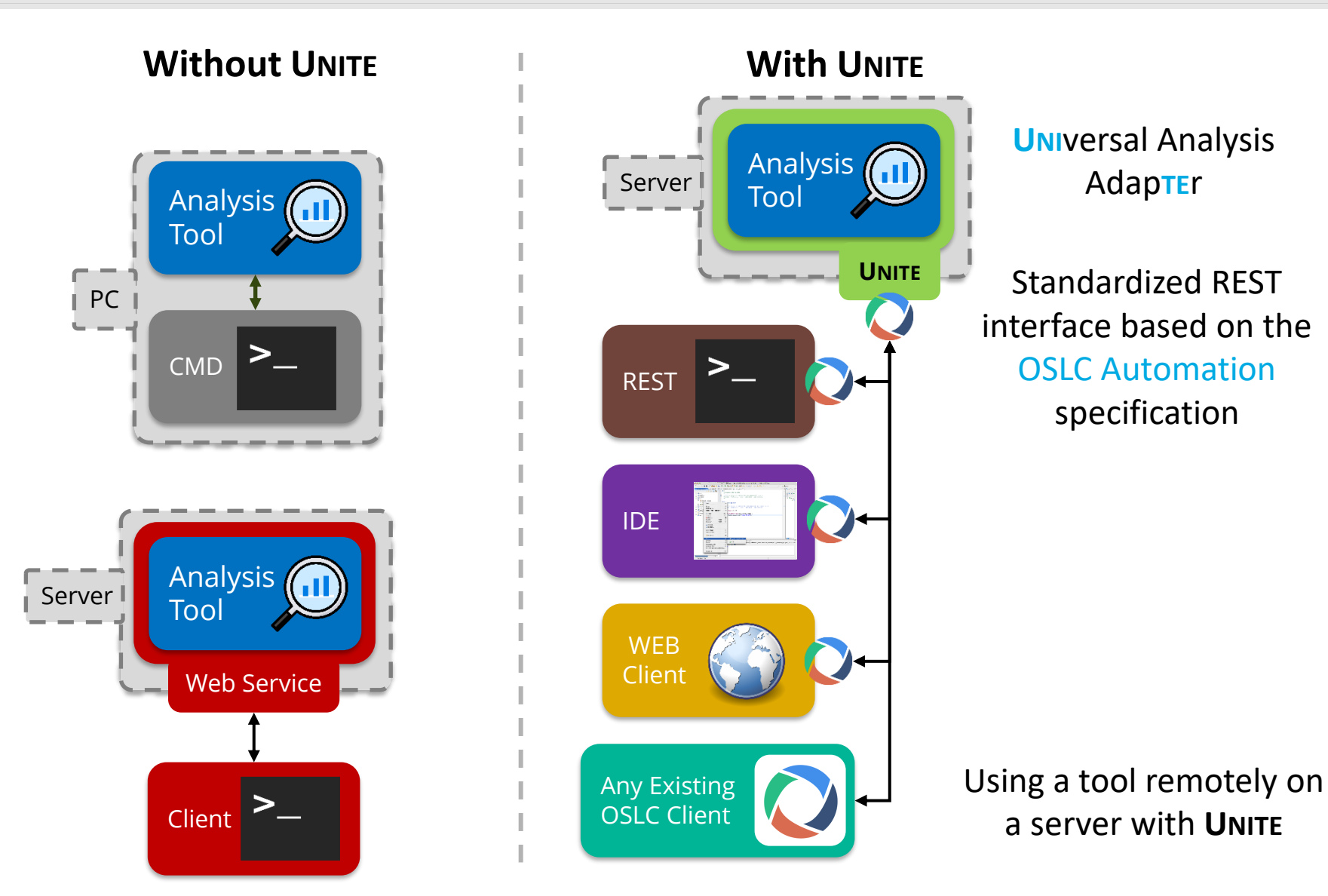

#### What is **UNITE** & **UNIC** ?

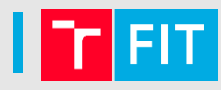

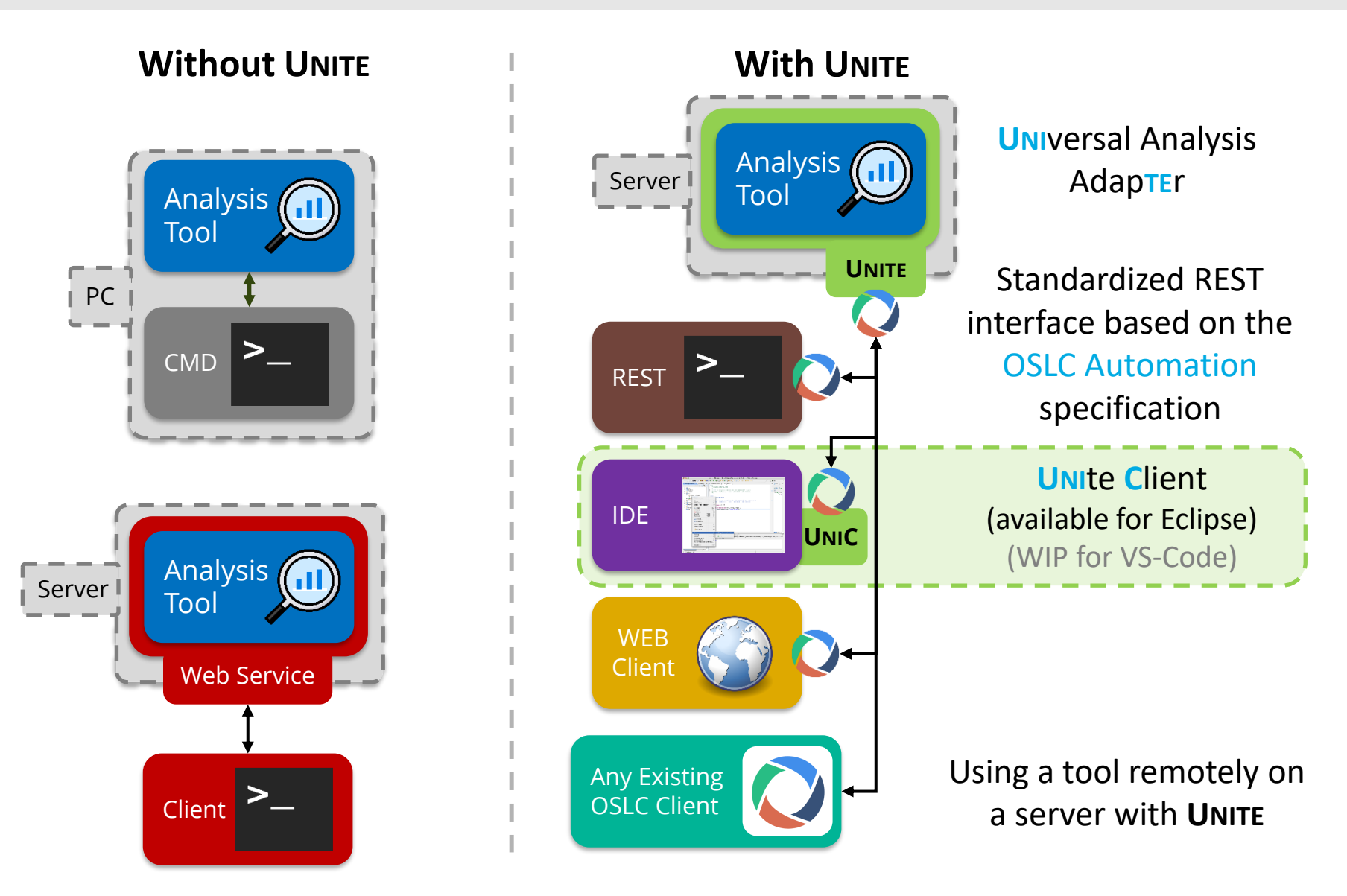

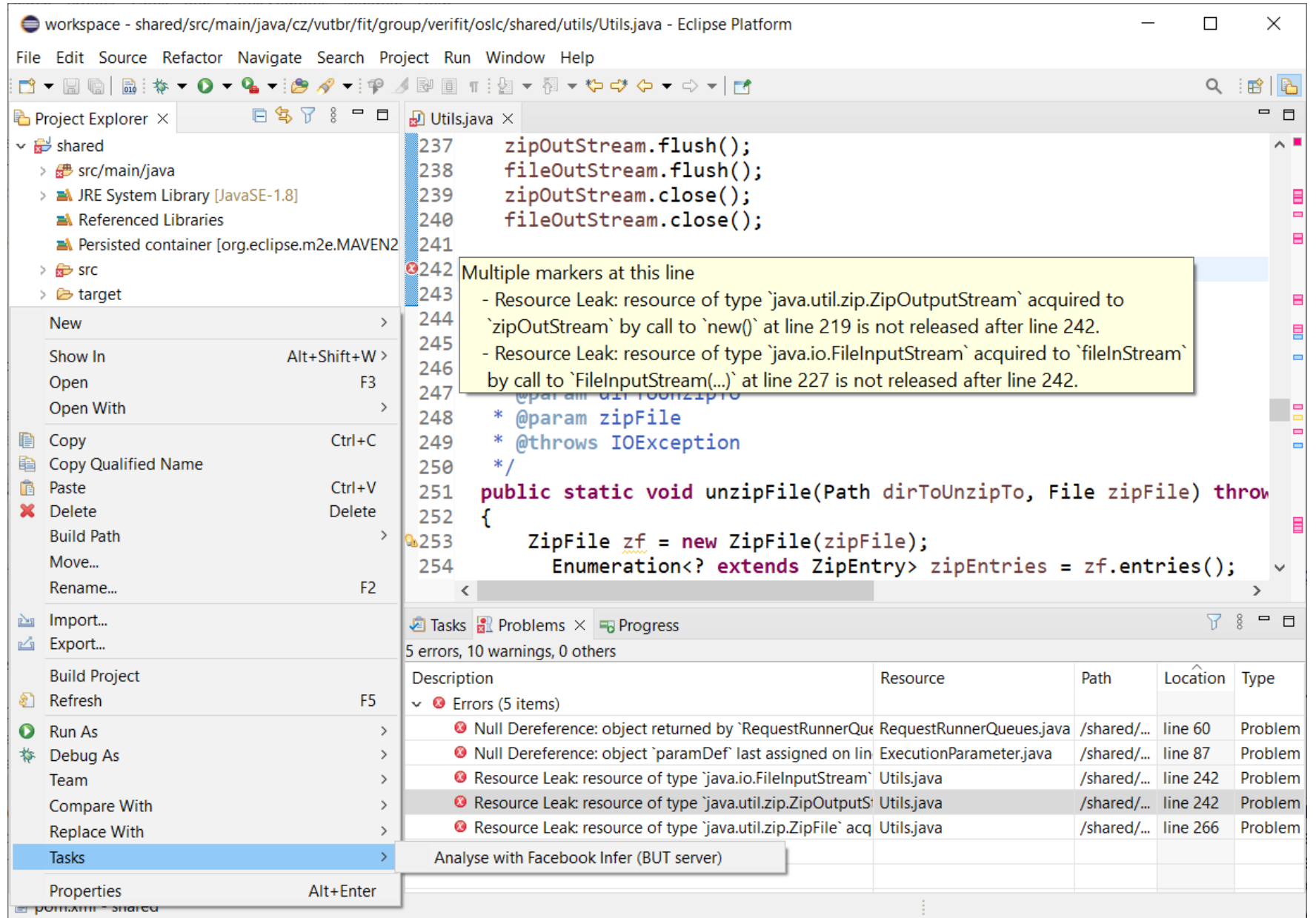

UNITE: an adapter for transforming analysis tools to web services via OSLC

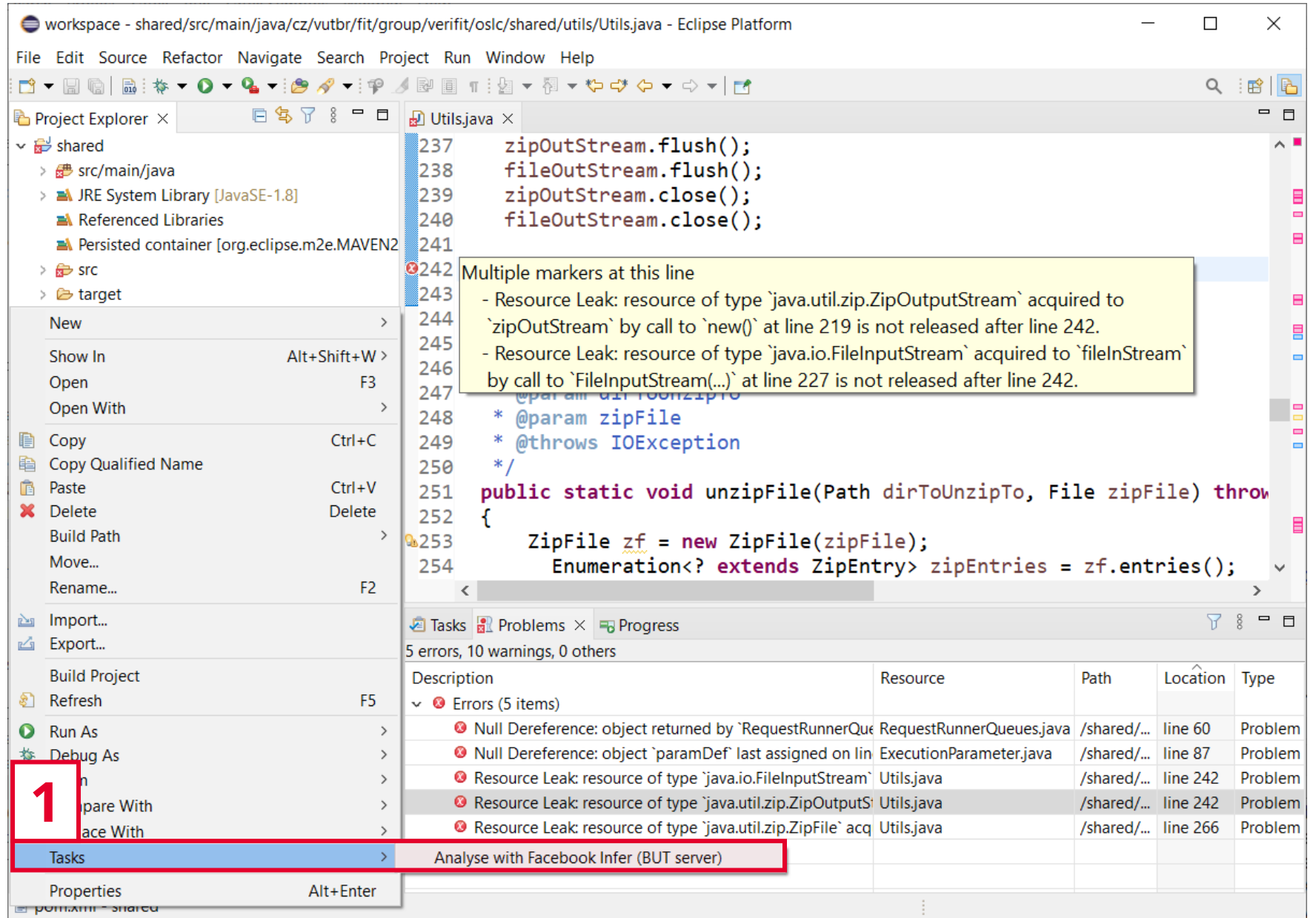

UNITE: an adapter for transforming analysis tools to web services via OSLC

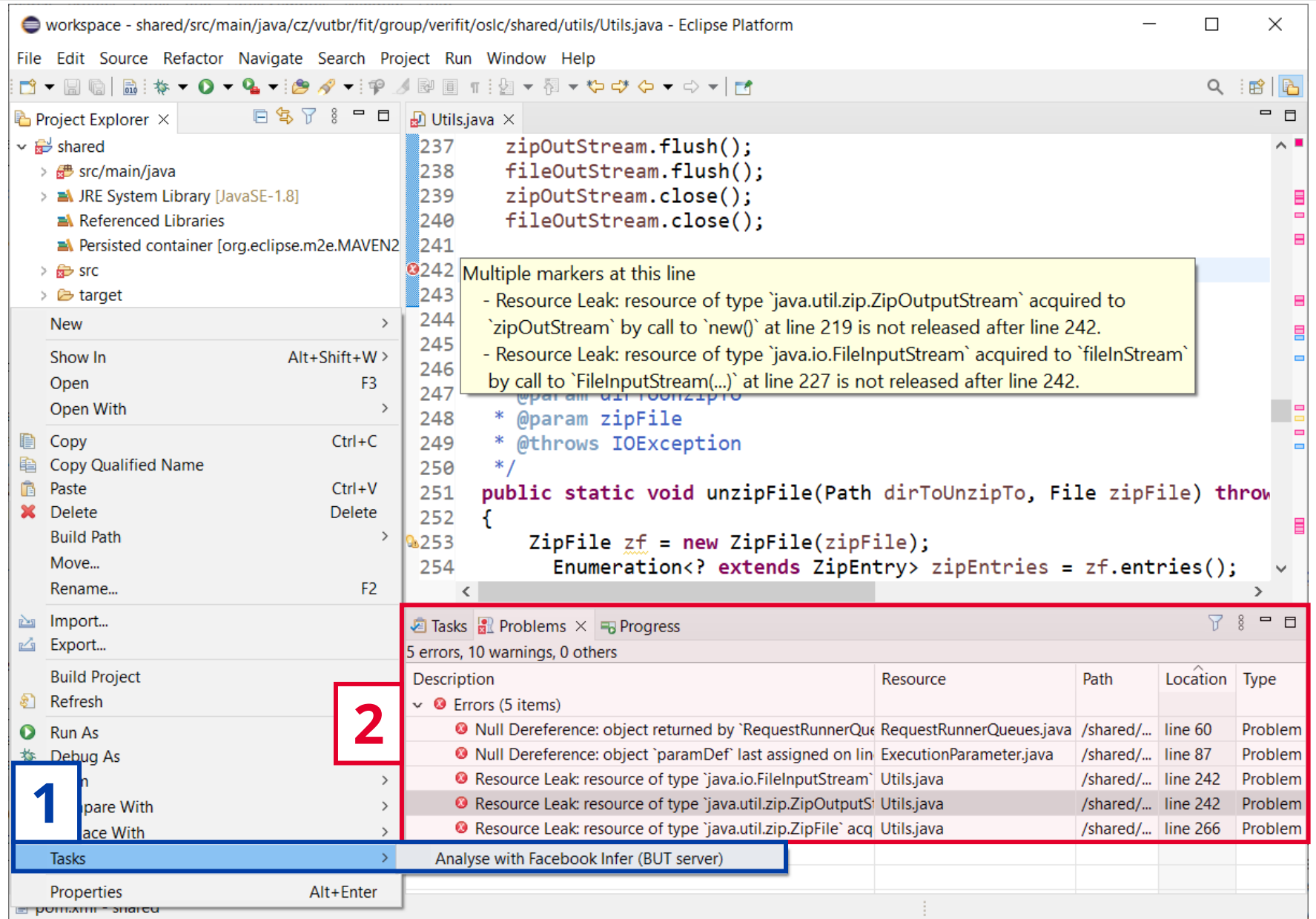

UNITE: an adapter for transforming analysis tools to web services via OSLC

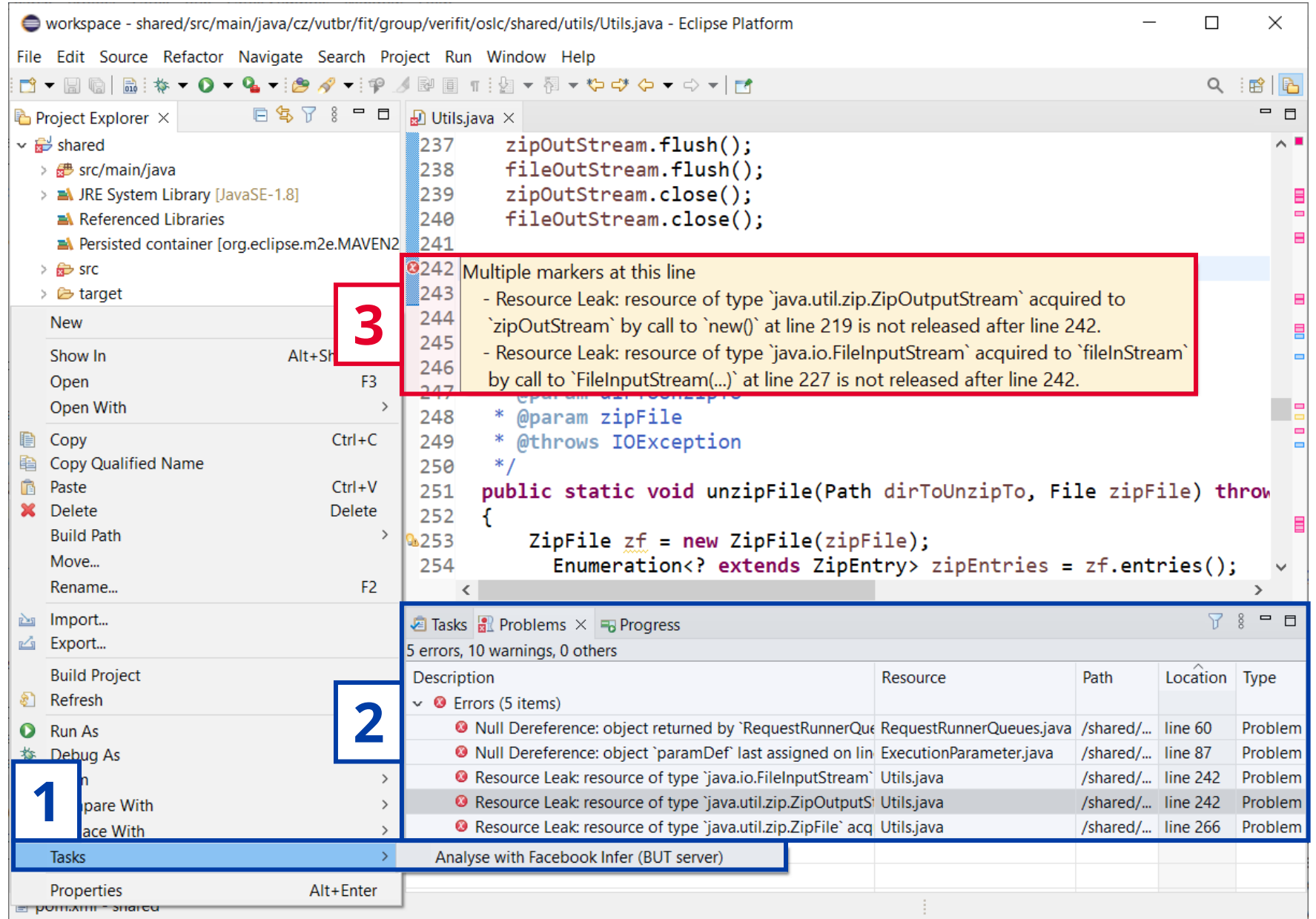

UNITE: an adapter for transforming analysis tools to web services via OSLC

### | OSLC – Open Services for Lifecycle Collaboration ||

- OASIS open project that defines specifications for integrating tools across the entire development lifecycle
- Interfaces are modeled based on domains
	- Made up of resources (such as test cases, issues, users,...)
	- Each resource has a unique URI
	- e.g., Quality Management, Requirements Management, Automation, …
- OSLC participants:
	- Providers servers X Consumers clients
	- Use self-describing RESTful APIs, HTTP, serialized resource representation (RDF, XML, Turtle, or JSON)
- Advantages of OSLC
	- Open-source, distributed, support for data from various domains, flexible and extensible, traceability, service discovery, tooling support (Eclipse Lyo), …

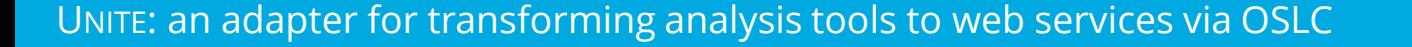

### UNITE and OSLC

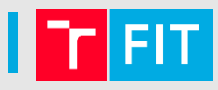

➢ UNITE is an OSLC Automation provider (server)

AVM 2023 9/13 UNITE: an adapter for transforming analysis tools to web services via OSLC

### UNITE and OSLC

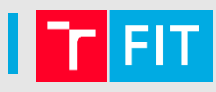

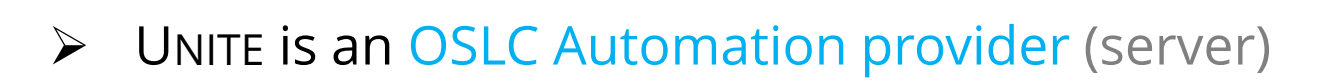

#### OSLC Automation domain:

#### Automation Plans

• Available units of automation and their parameters

#### Automation Request

- Requests to execute an Automation Plan
- Automation Results
	- Outputs of the execution

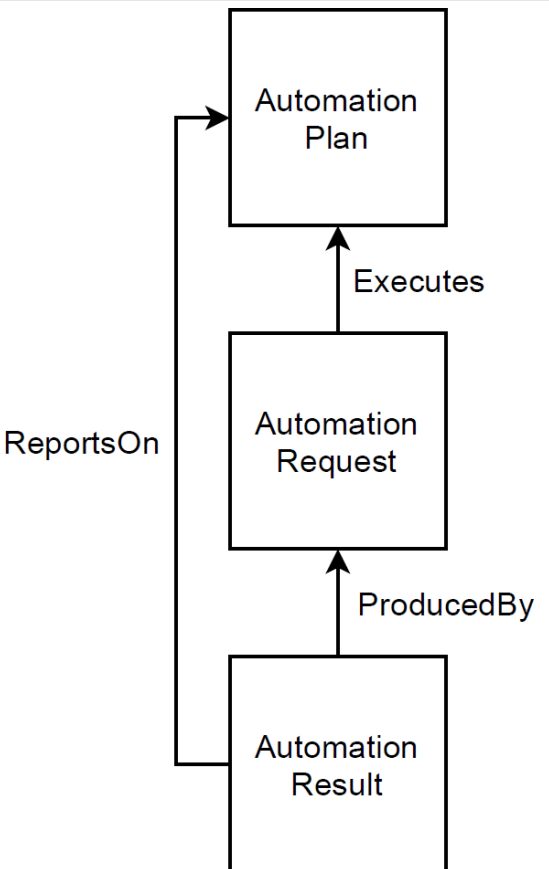

### UNITE and OSLC

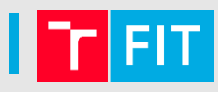

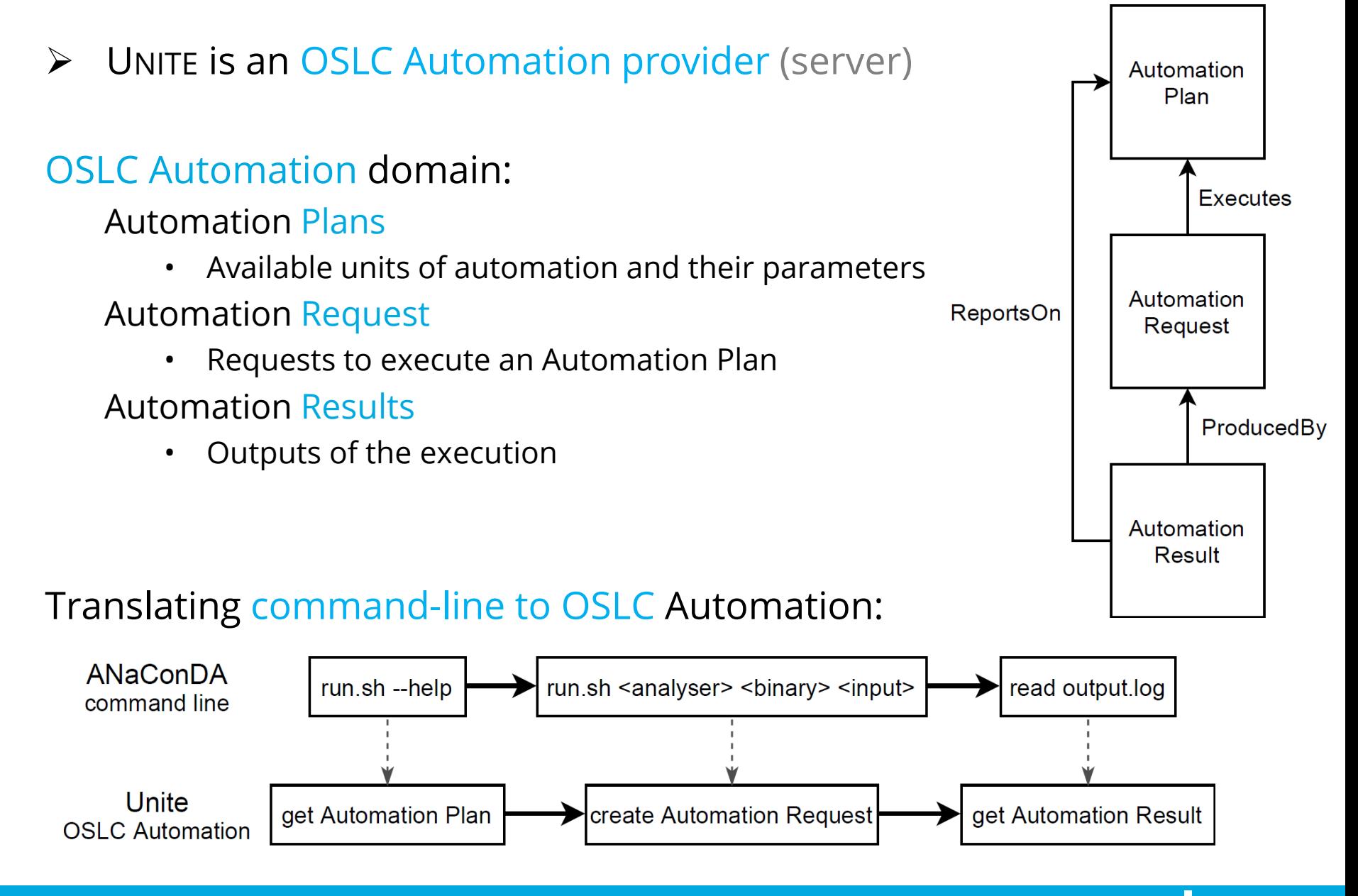

UNITE: an adapter for transforming analysis tools to web services via OSLC

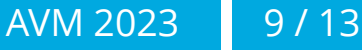

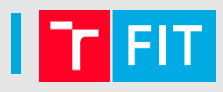

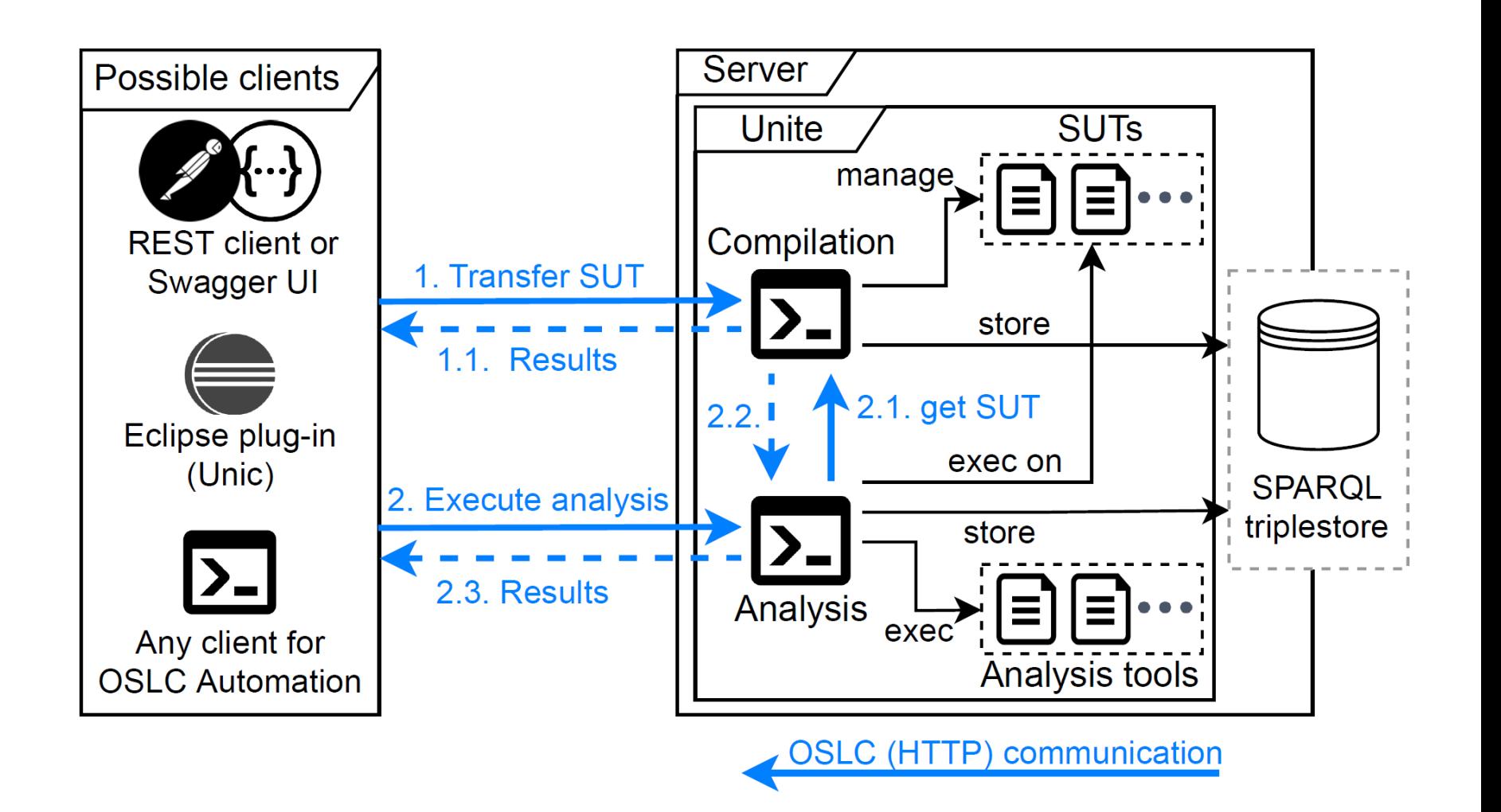

10 / 13

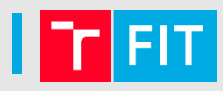

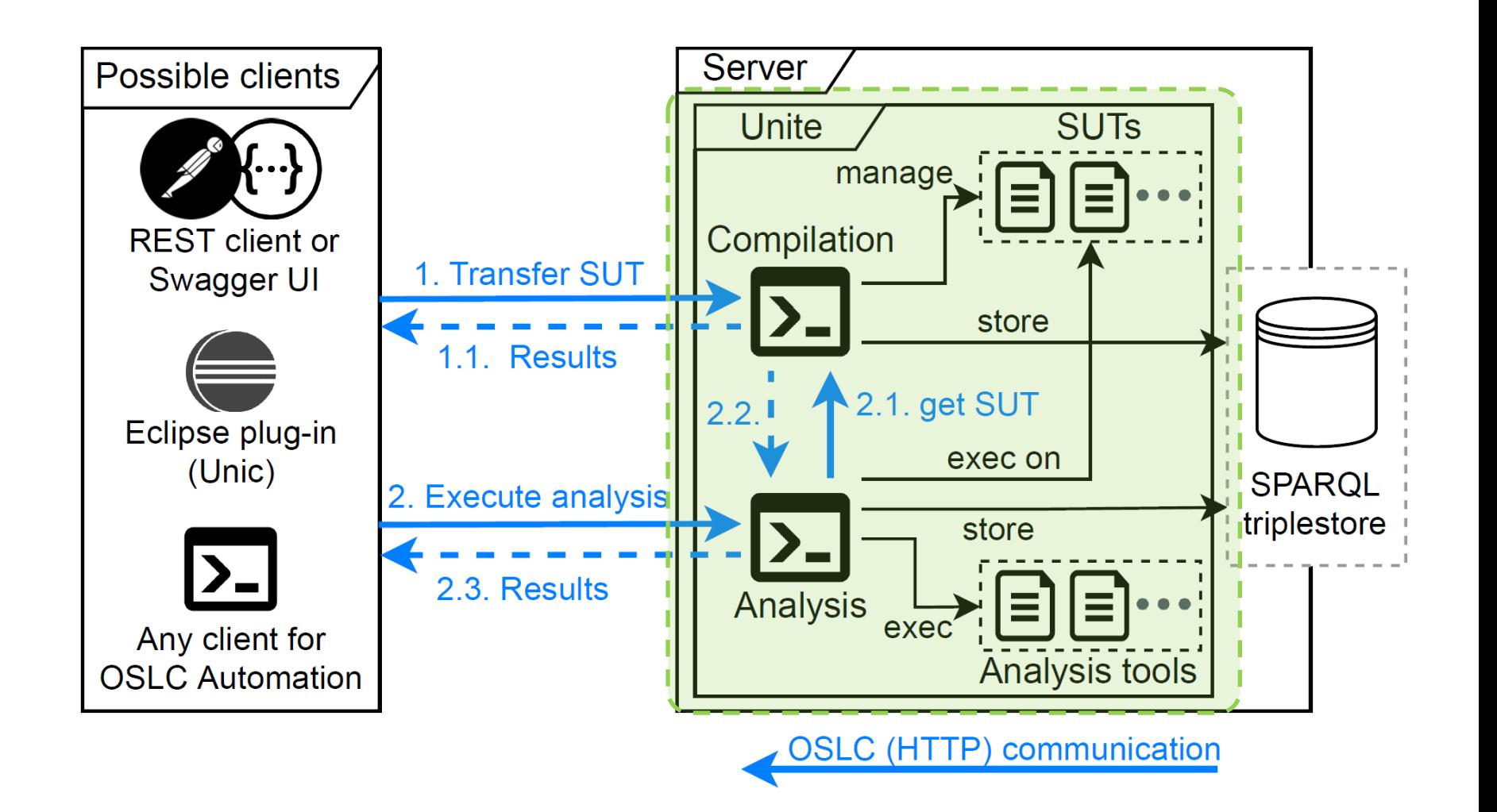

10 / 13

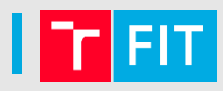

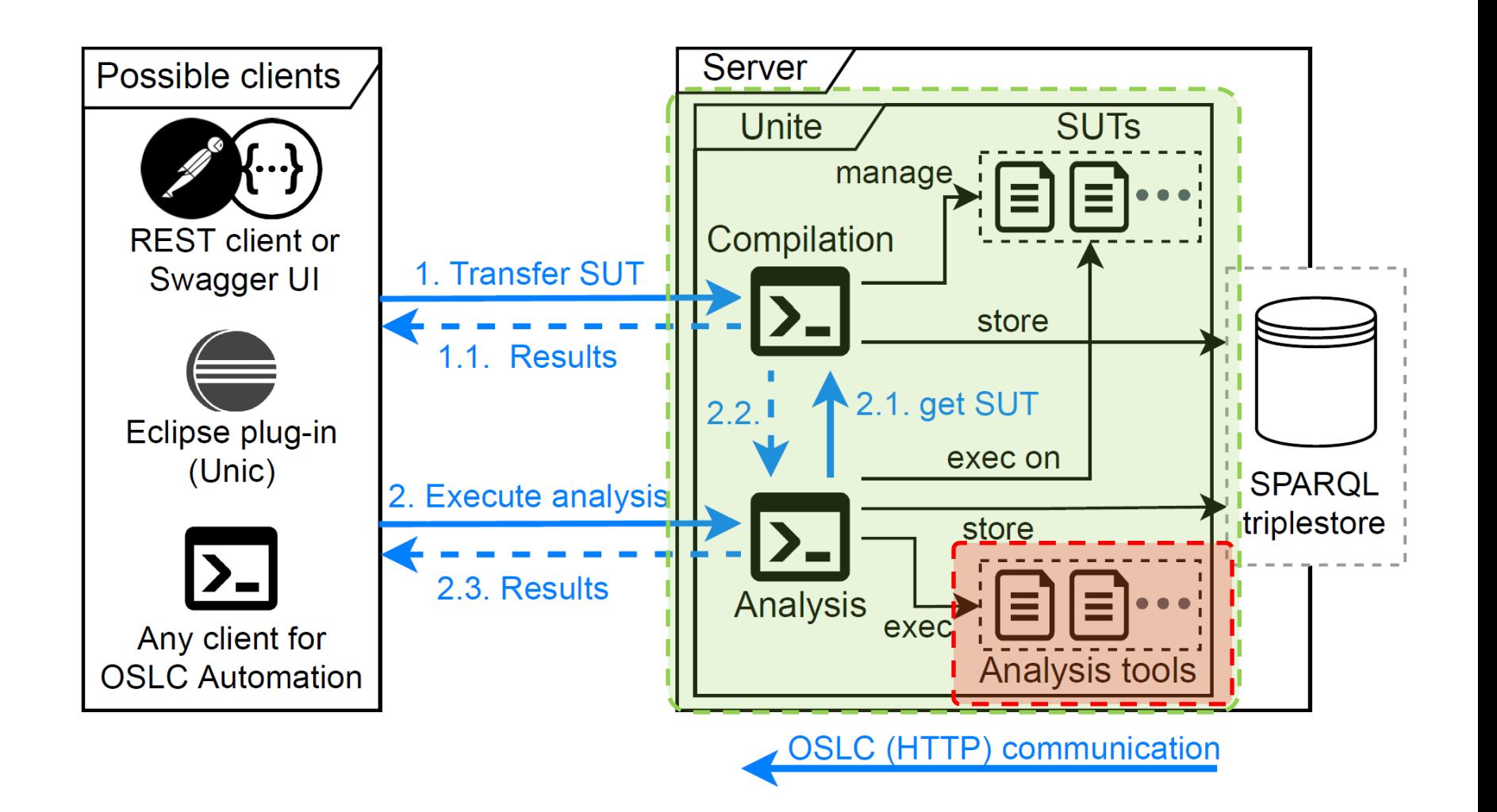

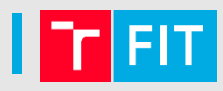

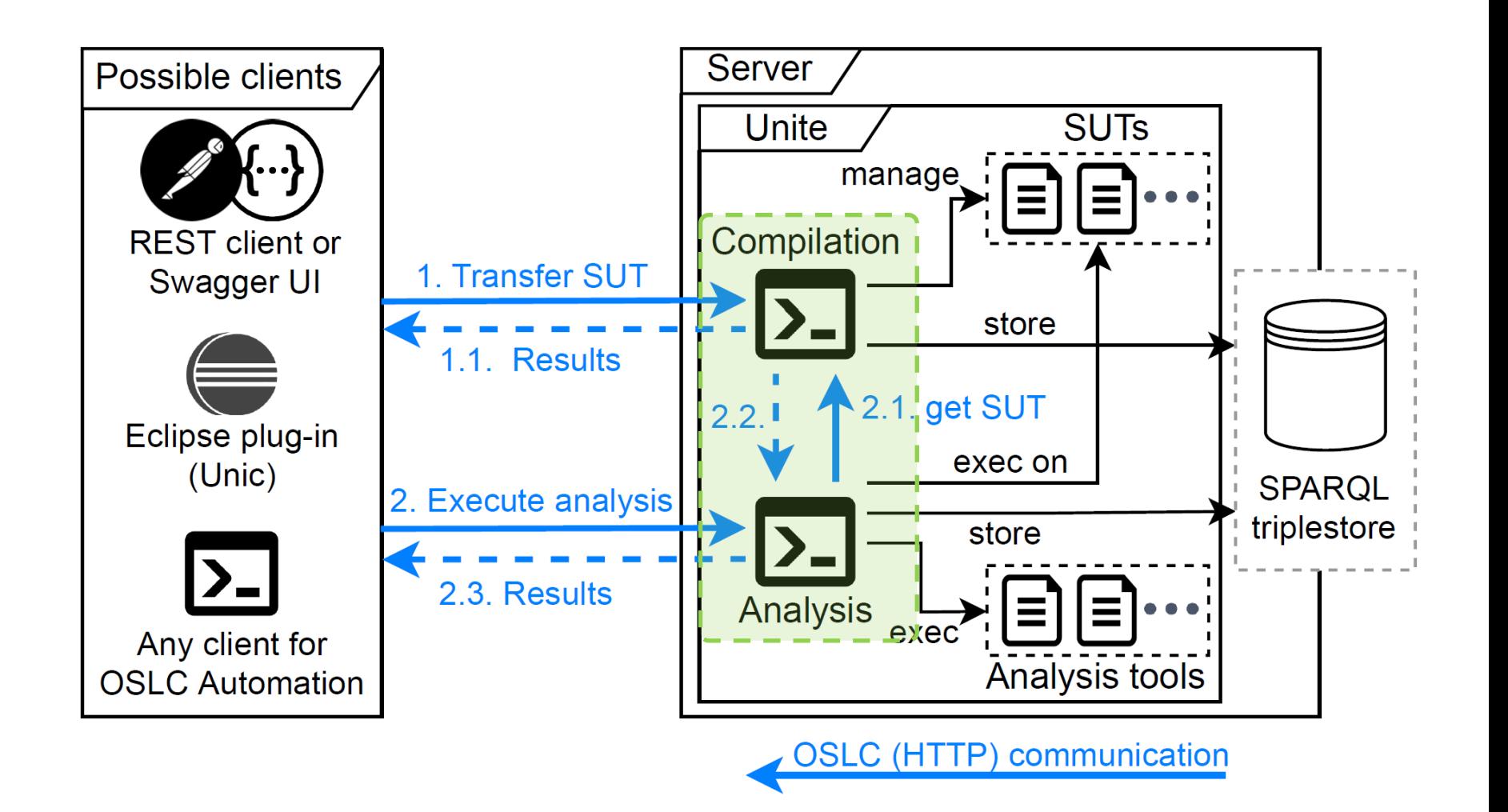

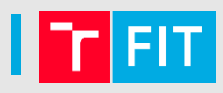

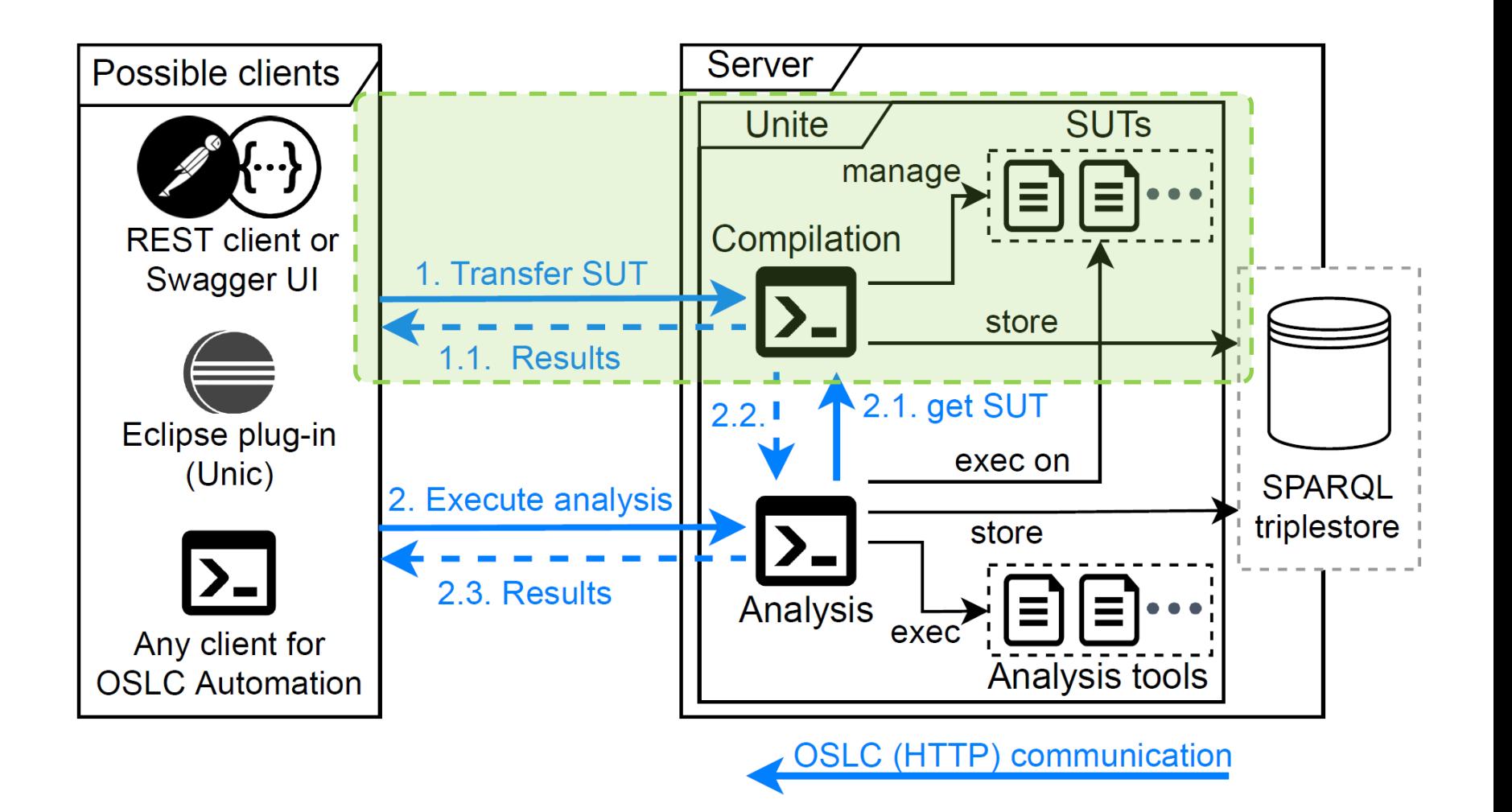

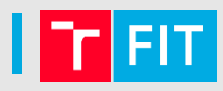

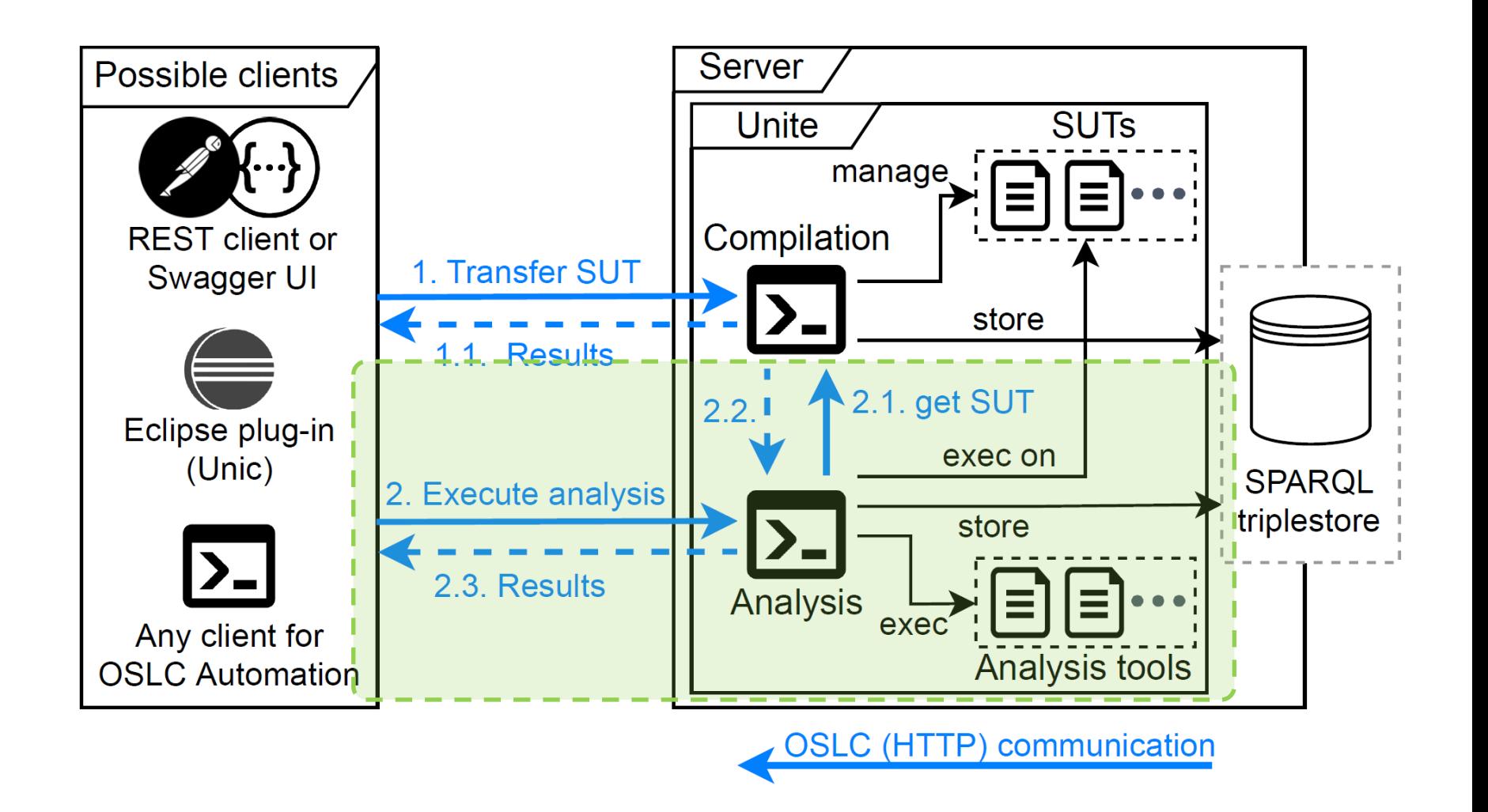

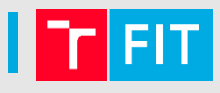

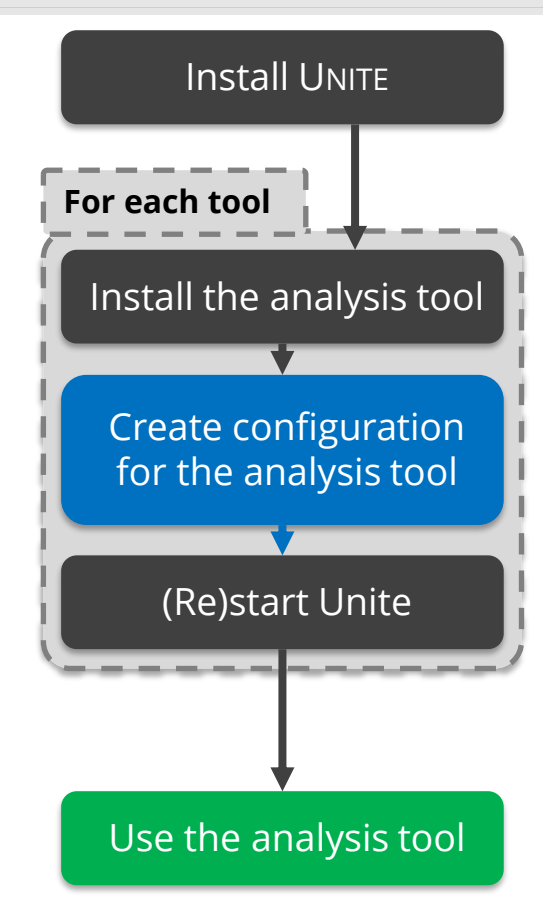

UNITE: an adapter for transforming analysis tools to web services via OSLC

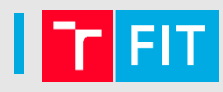

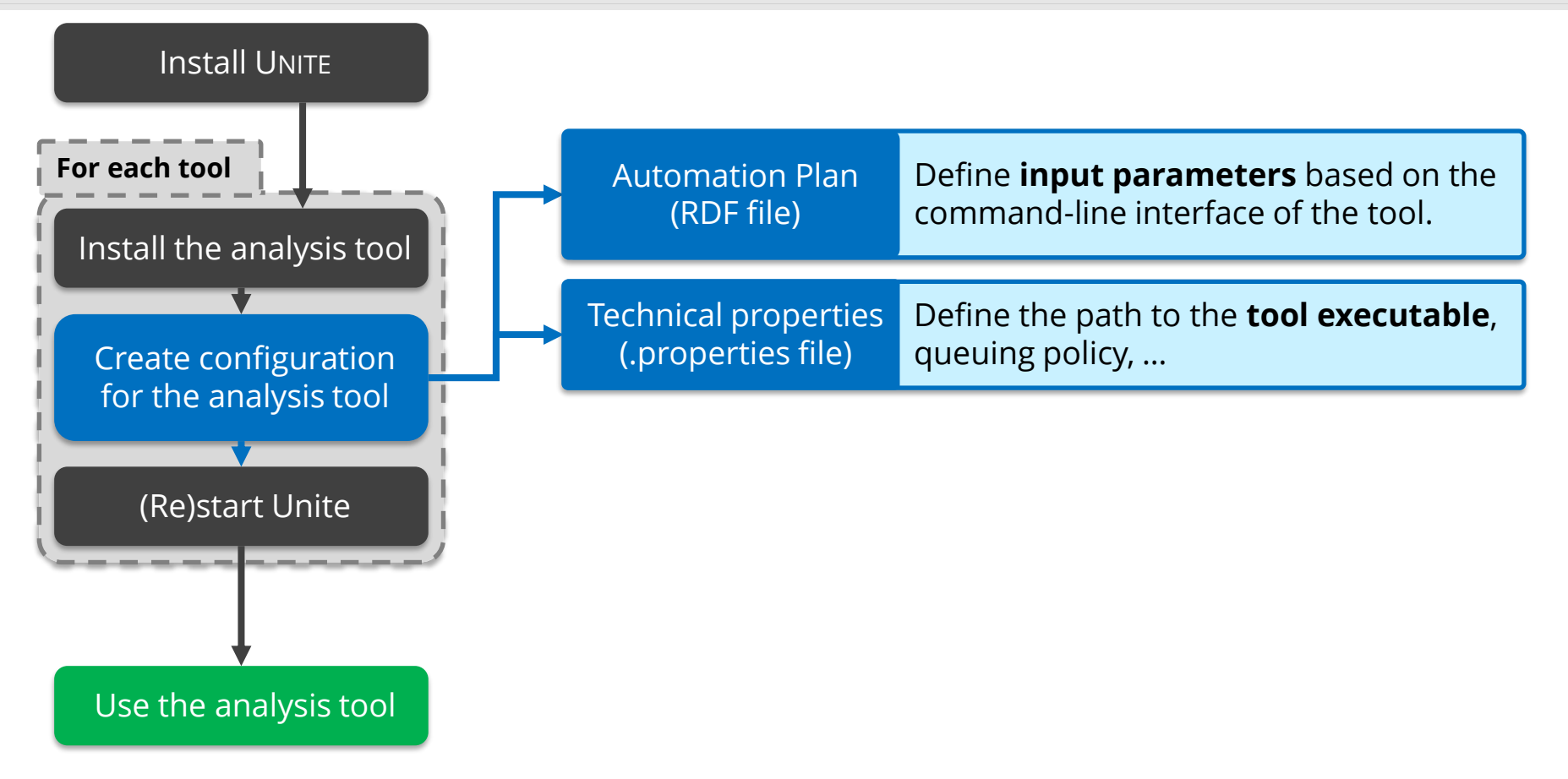

UNITE: an adapter for transforming analysis tools to web services via OSLC

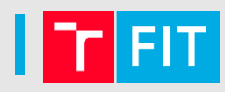

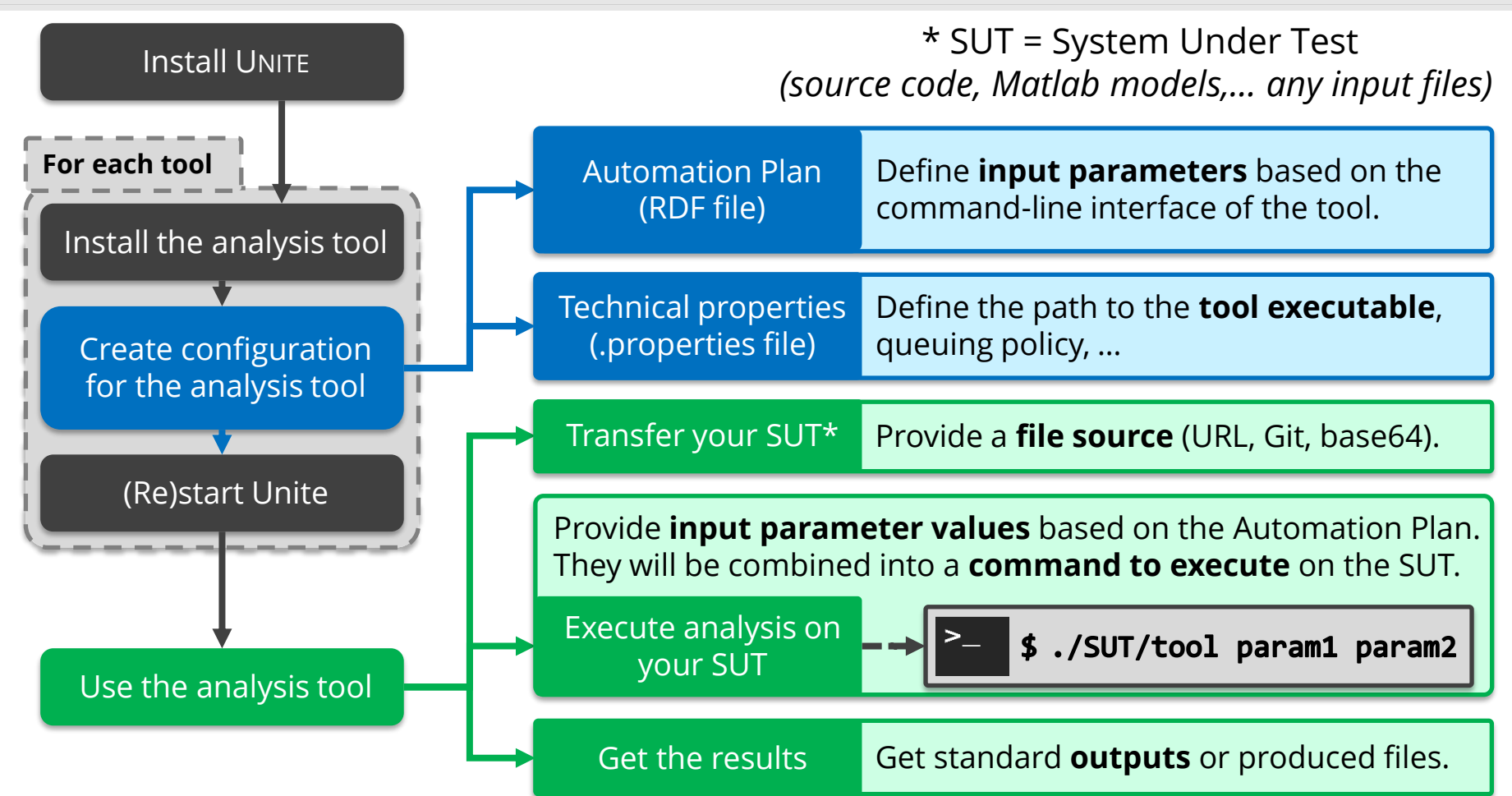

UNITE: an adapter for transforming analysis tools to web services via OSLC

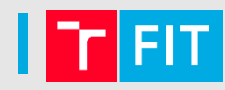

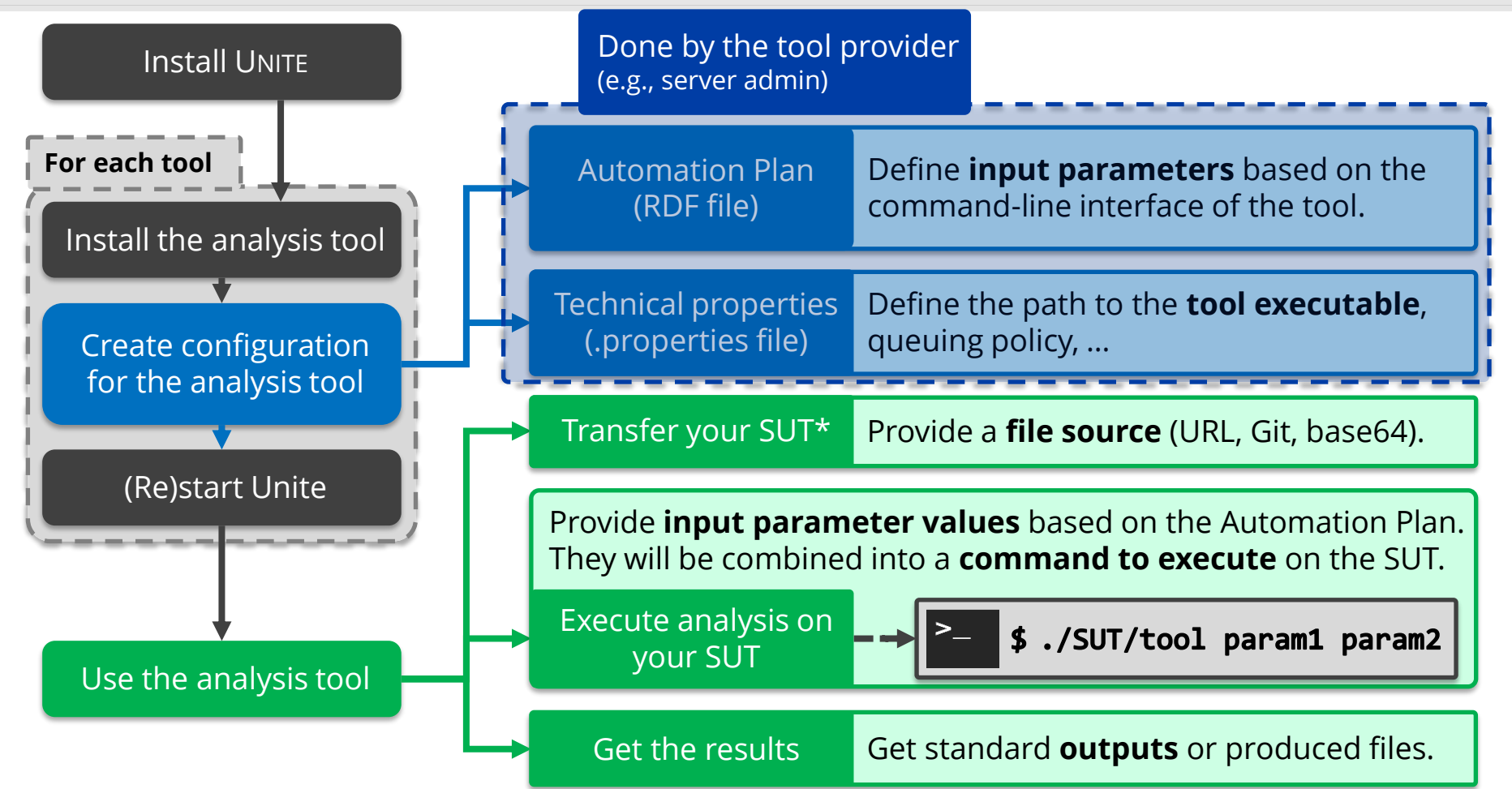

UNITE: an adapter for transforming analysis tools to web services via OSLC

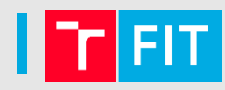

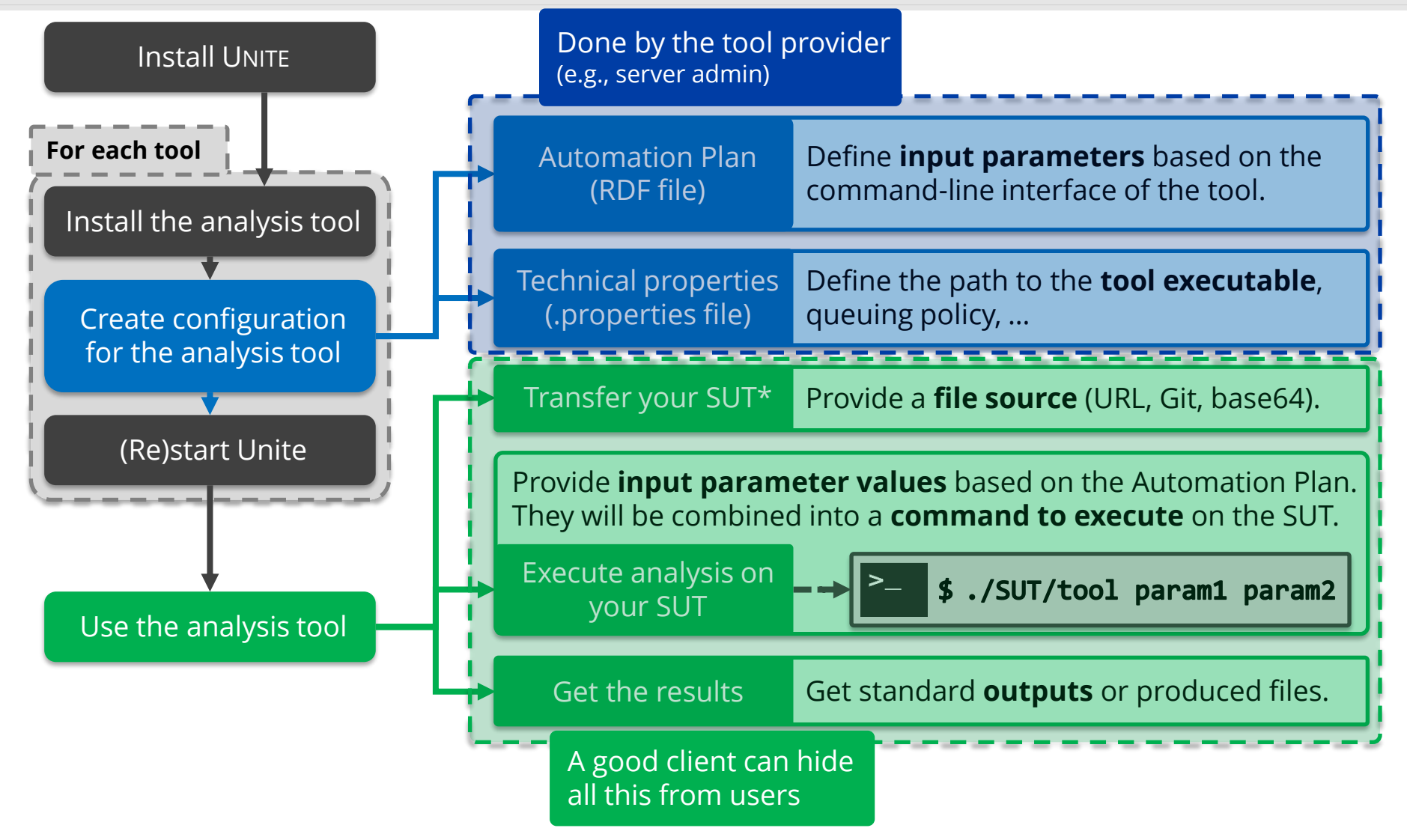

UNITE: an adapter for transforming analysis tools to web services via OSLC

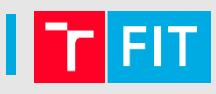

#### ANaConDA interface:

run.sh <analyser> <sut-launch-command> <sut-inputs>

- 1 <AutomationPlan>
- 2 <identifier>anaconda</identifier>
- 3 <parameterDefinition>
- 4 <name>analyser</name>
- 5 <cmdlinePos datatype="#int">1</cmdlinePos>
- 6 <occurs resource="#Exactly-one"/>
- 7 <allowedValue>atomrace</allowedValue>
- 8 <allowedValue>fasttrack</allowedValue>
- 9 </parameterDefinition><parameterDefinition>
- 10 <name>SutLaunchCommand</name>
- 11 <cmdlinePos datatype="#int">2</cmdlinePos>
- 12 <occurs resource="#Zero-or-One"/>
- 13 <defaultValue>True</defaultValue>
- 14 </parameterDefinition><parameterDefinition>
- 15 <name>SutInputParameters</name>
- 16 <cmdlinePos datatype="#int">3</cmdlinePos>
- 17 <occurs resource="#Zero-or-One"/>
- 18 </parameterDefinition>
- 19 </AutomationPlan>

#### ANaConDA interface:

#### run.sh <analyser> <sut-launch-command> <sut-inputs>

- 1  $\langle$ AutomationPlan>
- 2 <identifier>anaconda</identifier>
- 3 <parameterDefinition>
- <name>analyser</name> 4
- 5 <cmdlinePos datatype="#int">1</cmdlinePos>
- 6 <occurs resource="#Exactly-one"/>
- 7 <allowedValue>atomrace</allowedValue>
- 8 <allowedValue>fasttrack</allowedValue>
- 9 </parameterDefinition><parameterDefinition>
- 10 <name>SutLaunchCommand</name>
- 11 <cmdlinePos datatype="#int">2</cmdlinePos>
- 12 <occurs resource="#Zero-or-One"/>
- 13 <defaultValue>True</defaultValue>
- 14 </parameterDefinition><parameterDefinition>
- 15 <name>SutInputParameters</name>
- 16 <cmdlinePos datatype="#int">3</cmdlinePos>
- 17 <occurs resource="#Zero-or-One"/>
- 18 </parameterDefinition>
- 19 </AutomationPlan>

#### ANaConDA interface:

run.sh <analyser> <sut-launch-command> <sut-inputs>

- <AutomationPlan> 1
- 2 <identifier>anaconda</identifier>
- 3 <parameterDefinition>
- $\overline{4}$ <name>analyser</name>
- $\overline{5}$ <cmdlinePos datatype="#int">1</cmdlinePos>
- 6 <occurs resource="#Exactly-one"/>
- $\overline{7}$ <allowedValue>atomrace</allowedValue>
- 8 <allowedValue>fasttrack</allowedValue>
- 9 </parameterDefinition><parameterDefinition>
- $10$ <name>SutLaunchCommand</name>
- 11 <cmdlinePos datatype="#int">2</cmdlinePos>
- <occurs resource="#Zero-or-One"/> 12
- 13 <defaultValue>True</defaultValue>
- 14 </parameterDefinition><parameterDefinition>
- 15 <name>SutInputParameters</name>
- 16 <cmdlinePos datatype="#int">3</cmdlinePos>
- <occurs resource="#Zero-or-One"/> 17
- 18 </parameterDefinition>
- 19 </AutomationPlan>

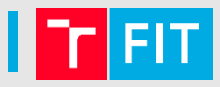

- Successfully tested with a range of tools
	- FACEBOOK INFER, VALGRIND, ANACONDA, PERUN, GREP, THETA, HILITE, SYMBIOTIC,…

- Successfully tested with a range of tools
	- FACEBOOK INFER, VALGRIND, ANACONDA, PERUN, GREP, THETA, HILITE, SYMBIOTIC,…
- Deployed in Honeywell
	- Used for an in-house tool HILITE (a test vector generation tool)
	- Multiple use cases
		- **1) Brno**
		- **2) India**
		- **3) China**

AVM 2023

- Successfully tested with a range of tools
	- FACEBOOK INFER, VALGRIND, ANACONDA, PERUN, GREP, THETA, HILITE, SYMBIOTIC,…
- Deployed in Honeywell
	- Used for an in-house tool HILITE (a test vector generation tool)
	- Multiple use cases
		- **1) Brno**
			- Used 2 clients: Web UI, FORREQ (analysis aggregation tool)
			- ➢ 18 new users and ~8hours of time saved per month
		- **2) India**
		- **3) China**

- Successfully tested with a range of tools
	- FACEBOOK INFER, VALGRIND, ANACONDA, PERUN, GREP, THETA, HILITE, SYMBIOTIC,…
- Deployed in Honeywell
	- Used for an in-house tool HILITE (a test vector generation tool)
	- Multiple use cases
		- **1) Brno**
			- Used 2 clients: Web UI, FORREQ (analysis aggregation tool)
			- ➢ 18 new users and ~8hours of time saved per month
		- **2) India**
			- Used a custom PowerShell client for CI/CD pipelines
			- ➢ Enabled use of HILITE in CI/CD (incompatibilities, licensing, …)
		- **3) China**

AVM 2023

- Successfully tested with a range of tools
	- FACEBOOK INFER, VALGRIND, ANACONDA, PERUN, GREP, THETA, HILITE, SYMBIOTIC,…
- Deployed in Honeywell
	- Used for an in-house tool HILITE (a test vector generation tool)
	- Multiple use cases
		- **1) Brno**
			- Used 2 clients: Web UI, FORREQ (analysis aggregation tool)
			- $\geq 18$  new users and ~8 hours of time saved per month
		- **2) India**
			- Used a custom PowerShell client for CI/CD pipelines
			- ➢ Enabled use of HILITE in CI/CD (incompatibilities, licensing, …)
		- **3) China**
			- Used UNIC in the Eclipse IDE
			- ➢ Allowed direct access to HILITE functionality (export control)

## Thank you for your attention! & See you in a coffee break

Speaker: Ondřej Vašíček (ivasicek@fit.vutbr.cz)

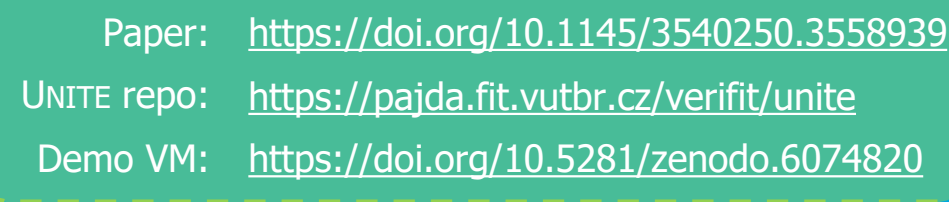

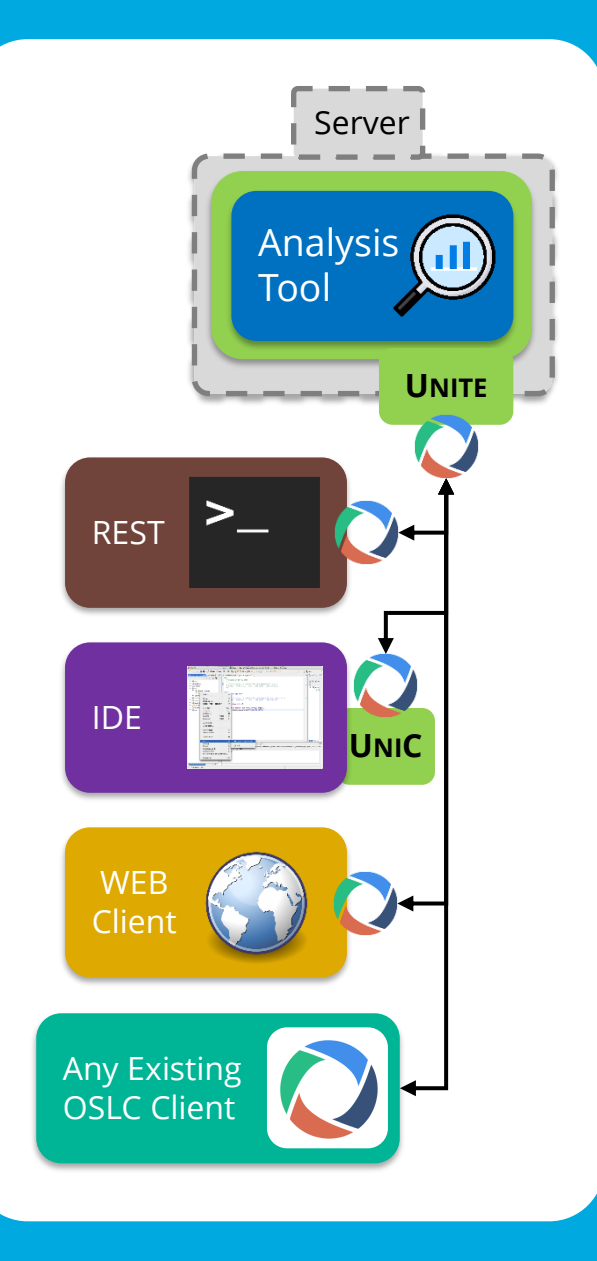

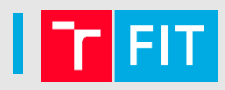

As executed by Unite: anaconda/run.sh atomrace ./hello "Hello World!"

- <AutomationRequest><!-- POST TO .../analysis/ctrAutoRequest -->  $\mathbf{1}$
- <execAutomationPlan res=".../AutomationPlans/anaconda"/> 2
- 3 <inputParameter>

4

8

- <name>analyser</name><value>atomrace</value>
- 5 </inputParameter><inputParameter>
- <name>SUT</name><value>.../URI/of/the/analysed/SUT</value> 6
- 7 </inputParameter><inputParameter>
	- <name>SutInputParameters</name><value>"Hello World!"</value>
- 9 </inputParameter>
- 10 </AutomationRequest>

### **Automation Request for SUT Creation**

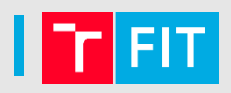

- <AutomationRequest><!--POST TO .../compilation/ctrAutoRequest--> 1
- <execAutomationPlan res=".../AutomationPlans/SutCreation"/> 2
- 3 <inputParameter>
- 4 <name>sourceUrl</name><value>http://.../sut.zip</value>
- 5 </inputParameter><inputParameter>
- 6 <name>unpackZip</name><value>true</value>
- 7 </inputParameter><inputParameter>
- 8 <name>buildCommand</name><value>make</value>
- 9 </inputParameter><inputParameter>
- 10 <name>launchCommand</name><value>./hello</value>
- 11 </inputParameter>
- 12 </AutomationRequest>

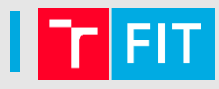

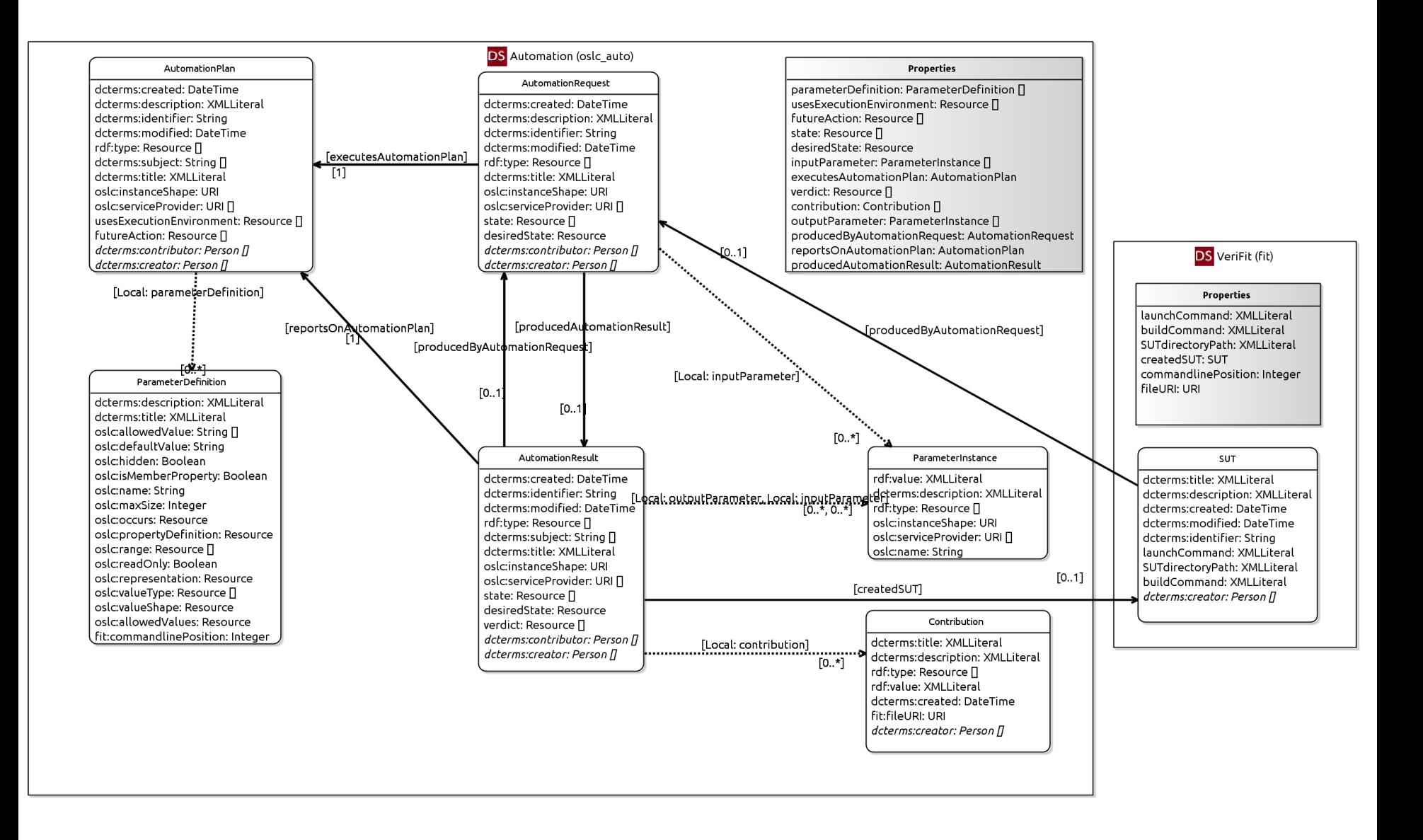

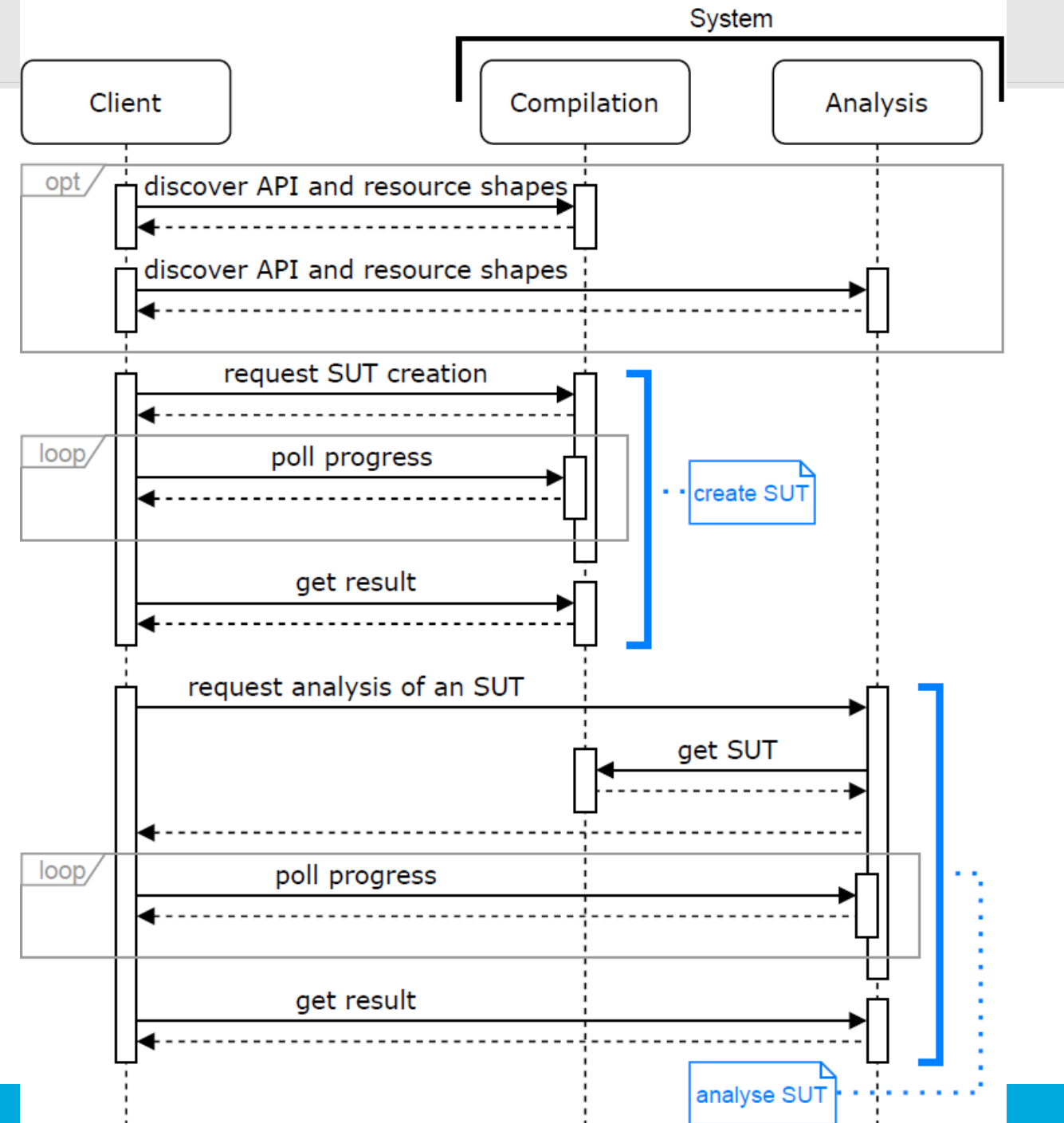

**FIT** 

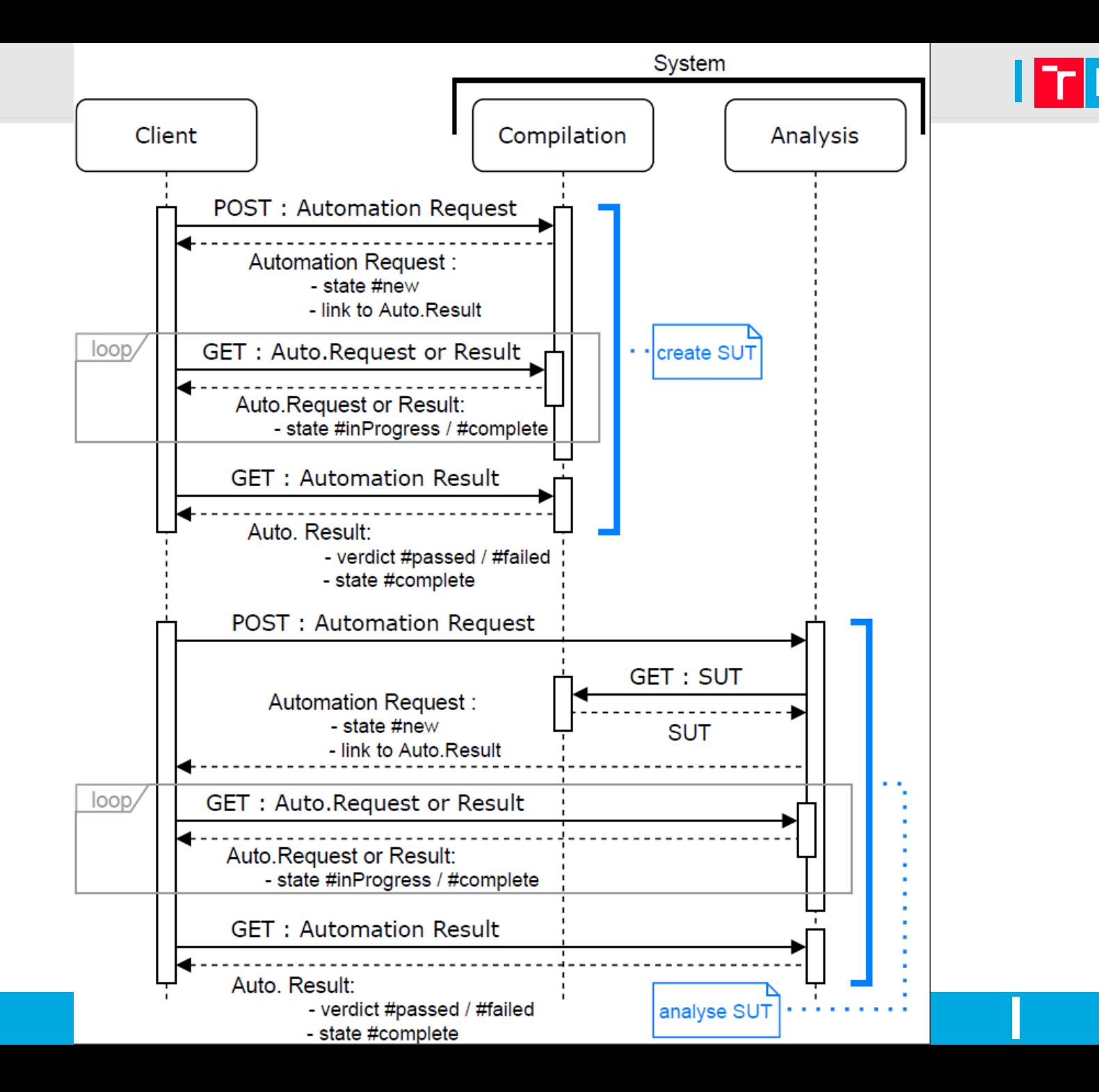